# **PARTICLE THERAPY MASTERCLASS**

## **Planiranje radioterapijskih tretmana u MatRadu**

## **1. Zadatak**

- **Korištenje TG119 fantoma**
- **Planiranje radioterapijskog tretmana pomoću fotona, protona i ugljikovih iona**
- **Analiza i poređenje dobivenih rezultata**

### **1. Učitajte TG119 fantom pomoću opcije Load \* .mat (TG119.mat)**

y a Æ п

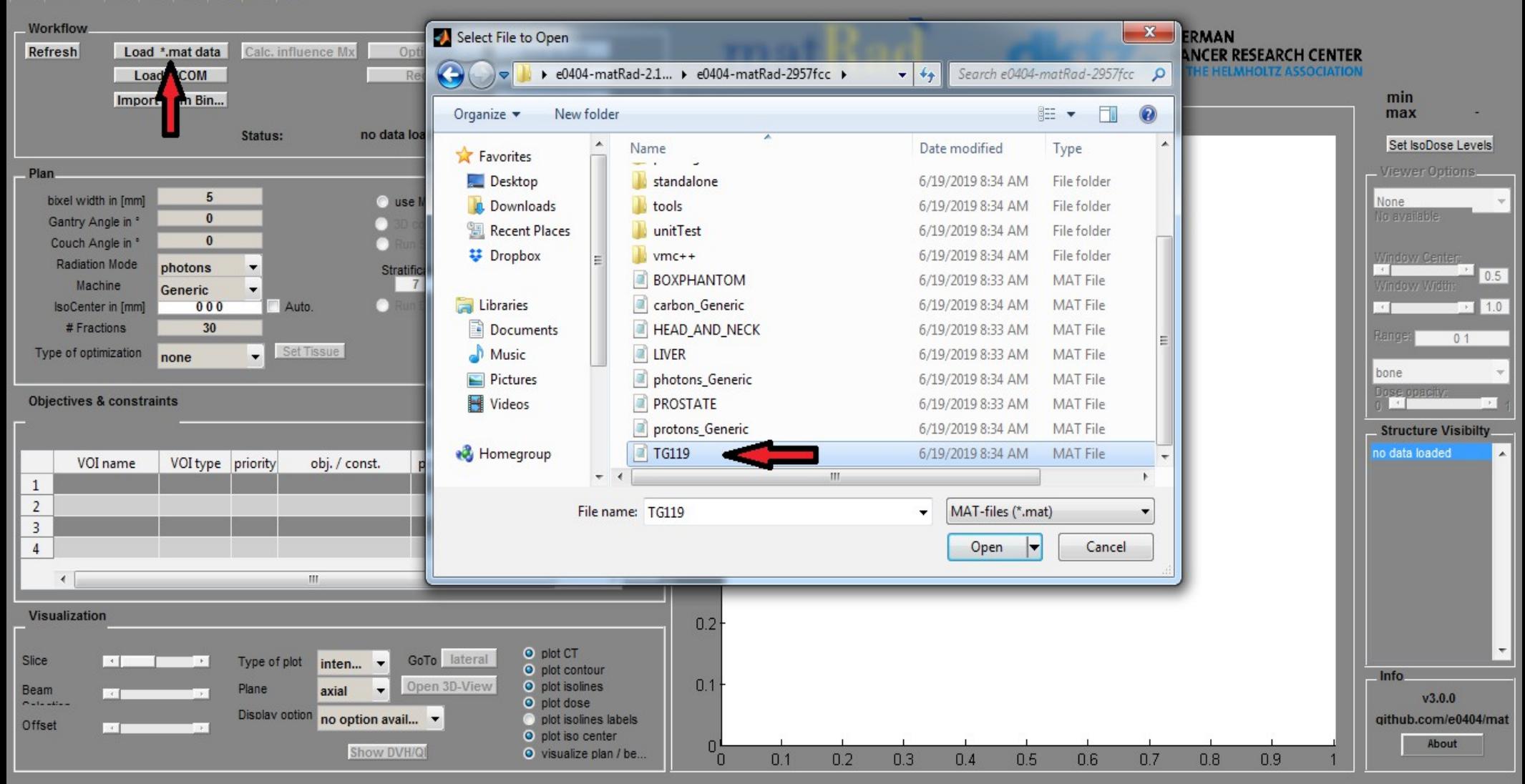

## **2. Odaberite fotone kao vrstu zračenja, te odredite jedan ugao snopa (gantry angle)**

### FEIL

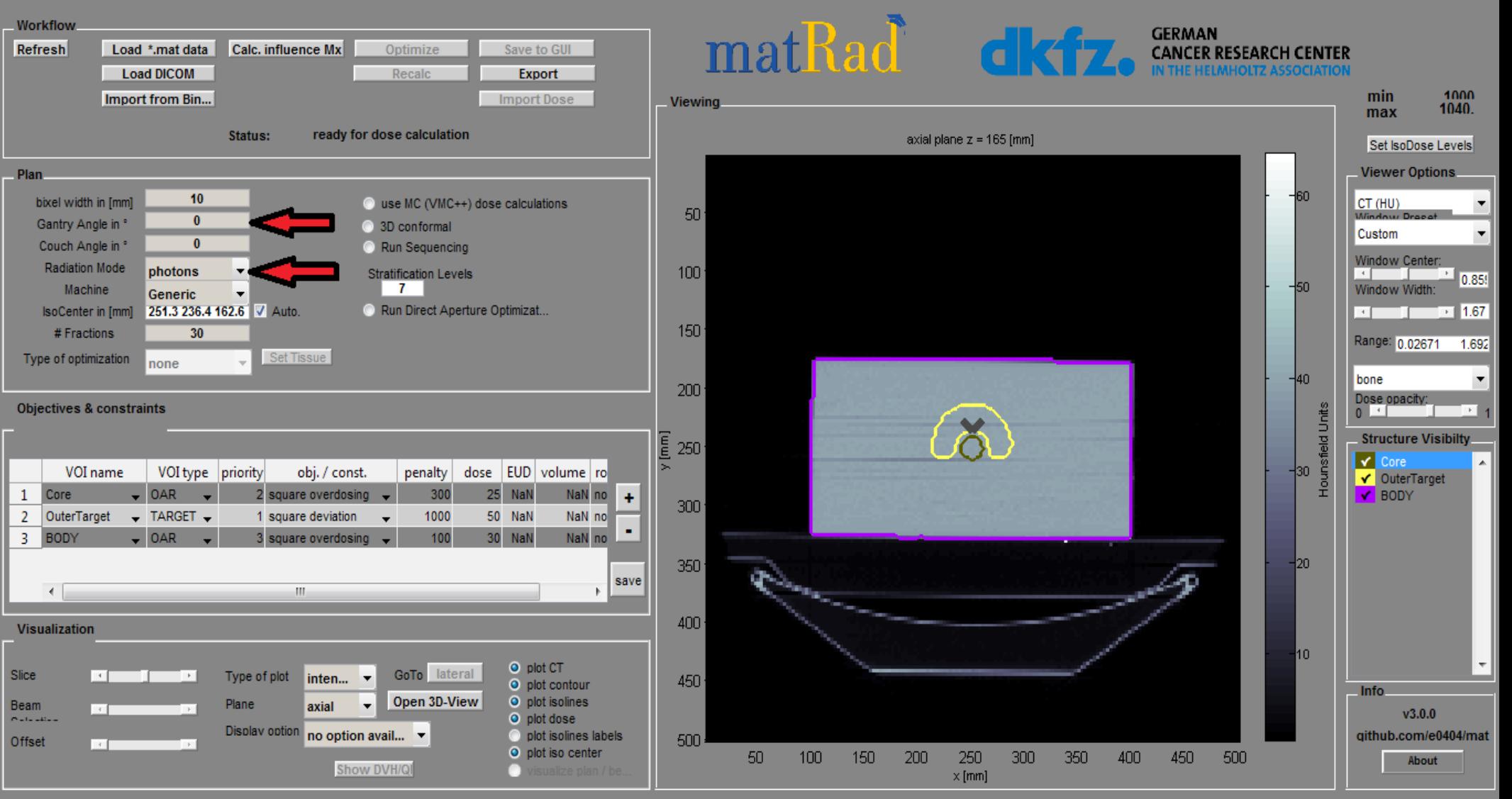

#### **3. Pokrenite proračun doze pomoću opcije ("Calc. Influence Mx"). Zatim započnite obrnutu optimizaciju klikom na**  ("Optimize") HORRY HE Workflow matRad **GERMAN** Refresh Load \*.mat data | Calc. influence Mx Optimize Save to GUI **CANCER RESEARCH CENTER Load DICOM Export** 1000 min Import from Bin... nort Dose **Viewing** 1040. max Status: ready for opt zation axial plane  $z = 165$  [mm] Set IsoDose Levels **Viewer Options Plan** 10 bixel width in [mm] a use MC (VMC++) dose calculations CT (HU) 50  $\overline{0}$ Gantry Angle in \* 3D conformal Custom Couch Angle in \*  $\sqrt{2}$ Run Sequencing

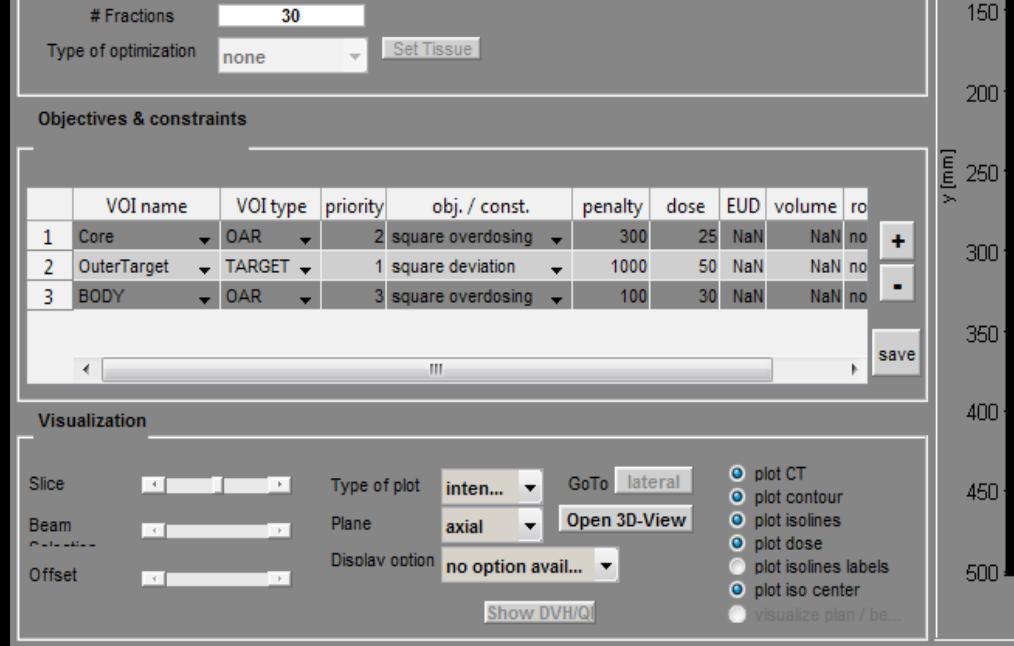

**Stratification Levels** 

Run Direct Aperture Optimizat.

 $\overline{7}$ 

**Radiation Mode** 

Machine

**IsoCenter** in [mm]

photons

Generic

251.3 236.4 162.6 V Auto

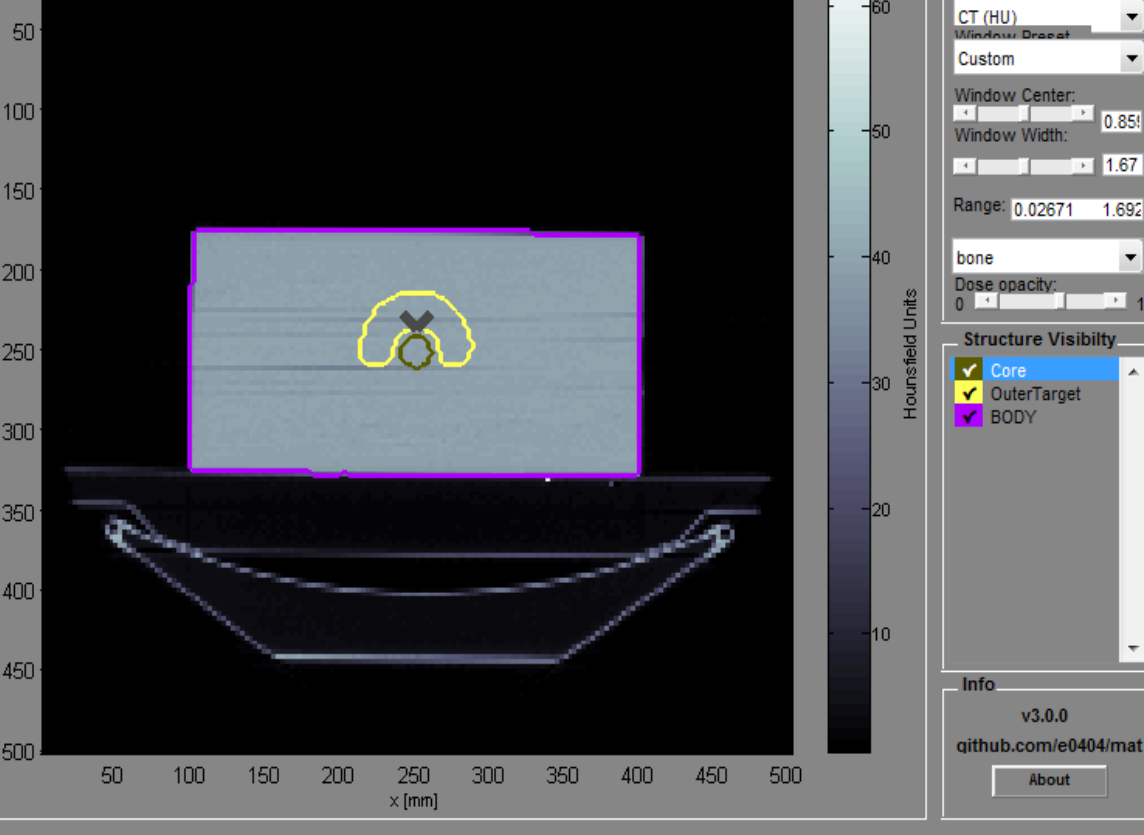

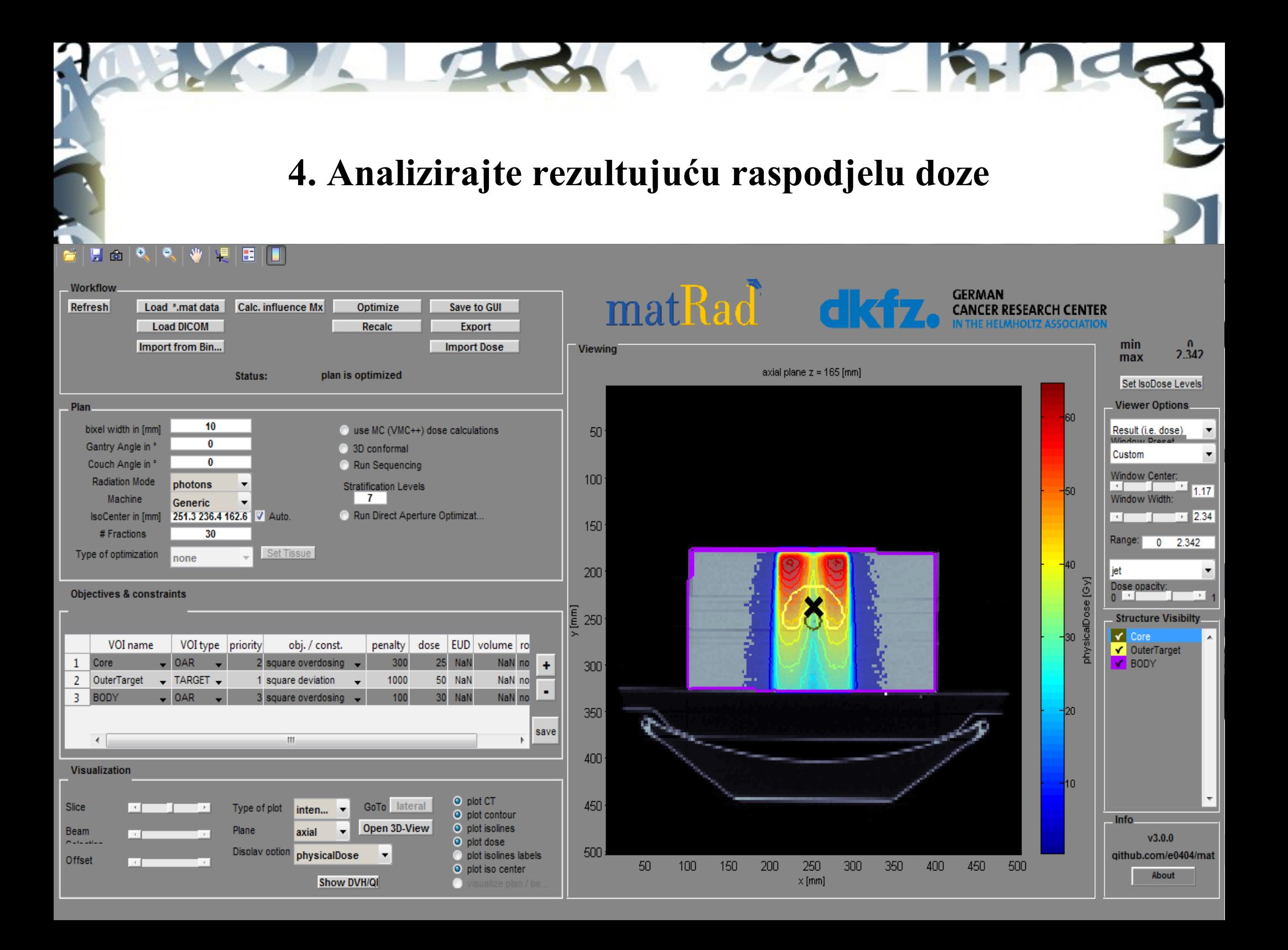

## **5. Spremite rezultat optimizacije putem ("Save to GUI"), te** prikažite DVH pomoću ("Show DVH/QI").

#### 見面  $\bullet$

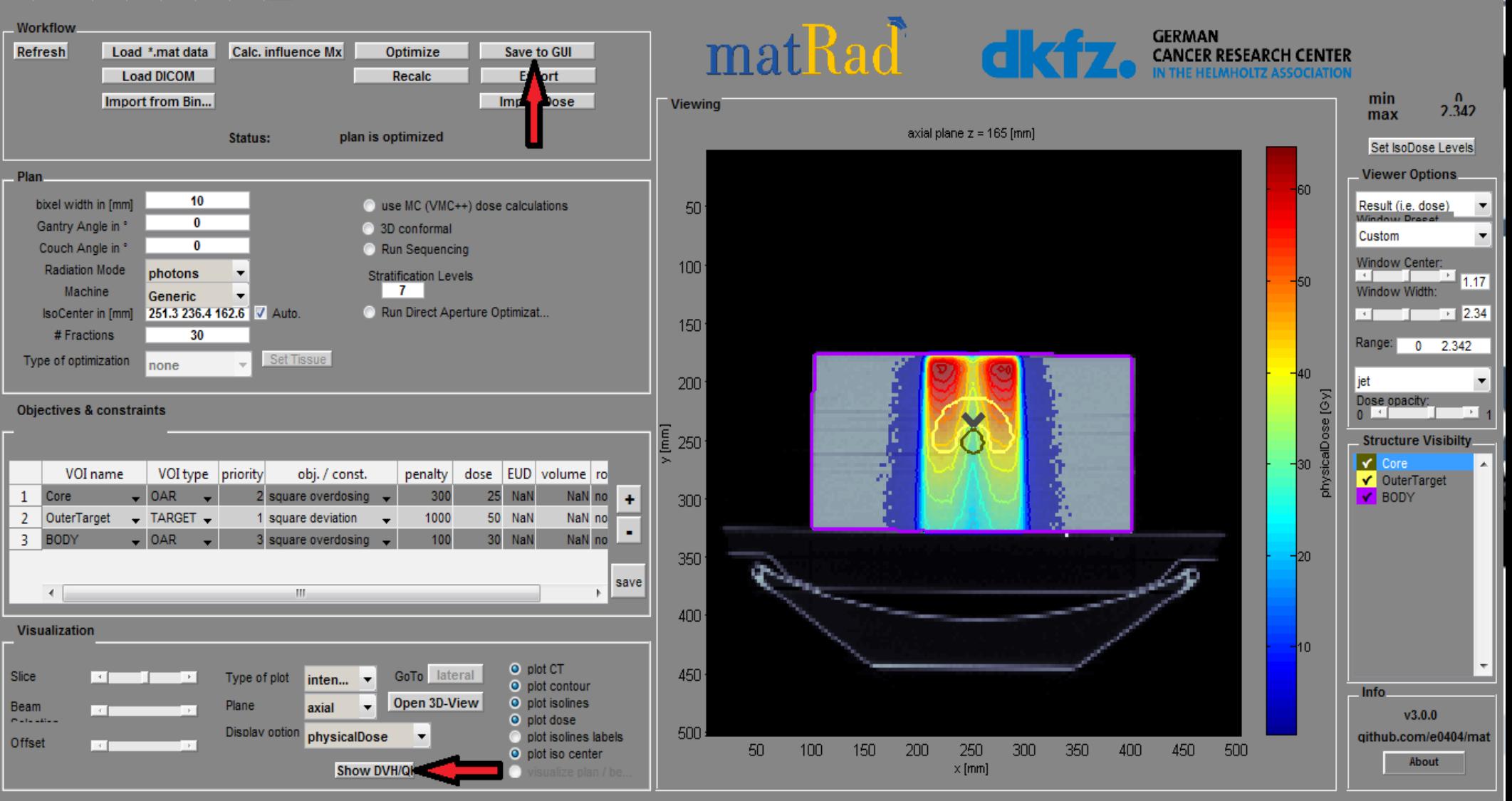

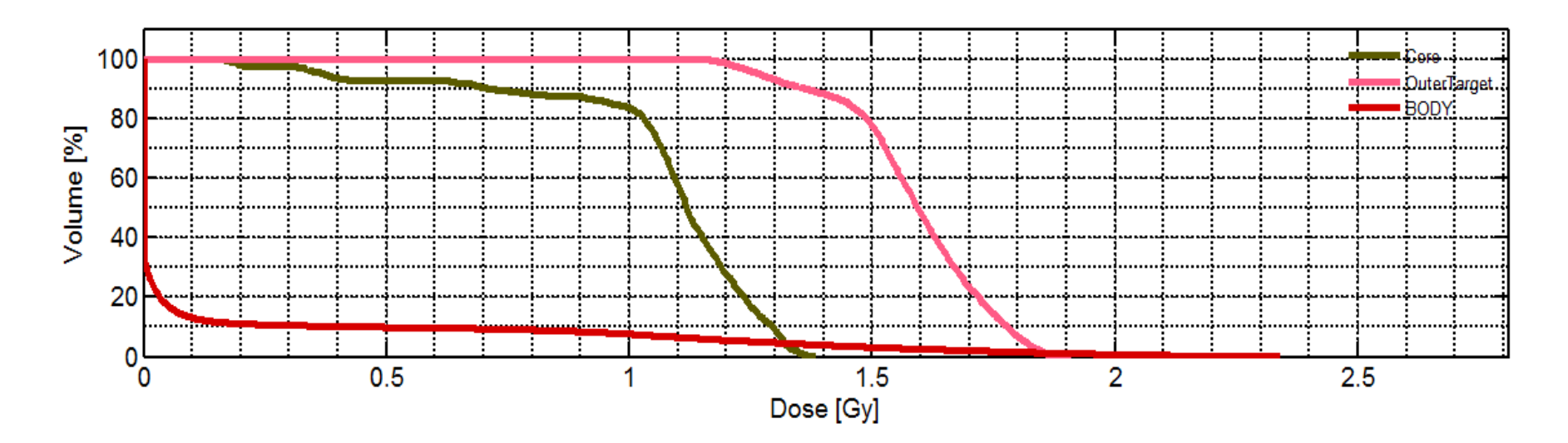

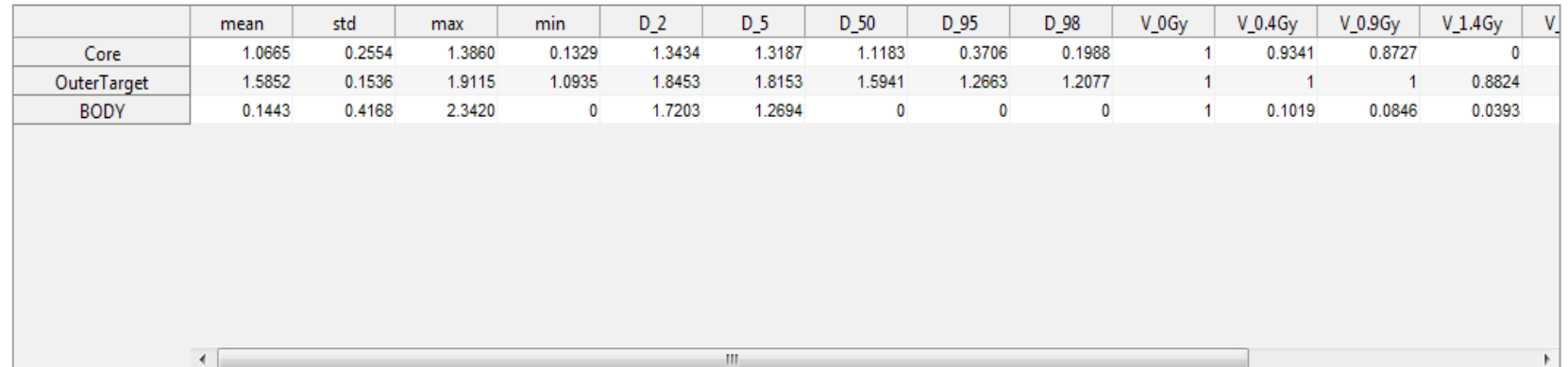

## **6. Promijenite vrstu zračenja u Proton i ostavite uglove snopa nepromijenjenim**

#### $H$  in  $R$   $R$ EL IT **All**

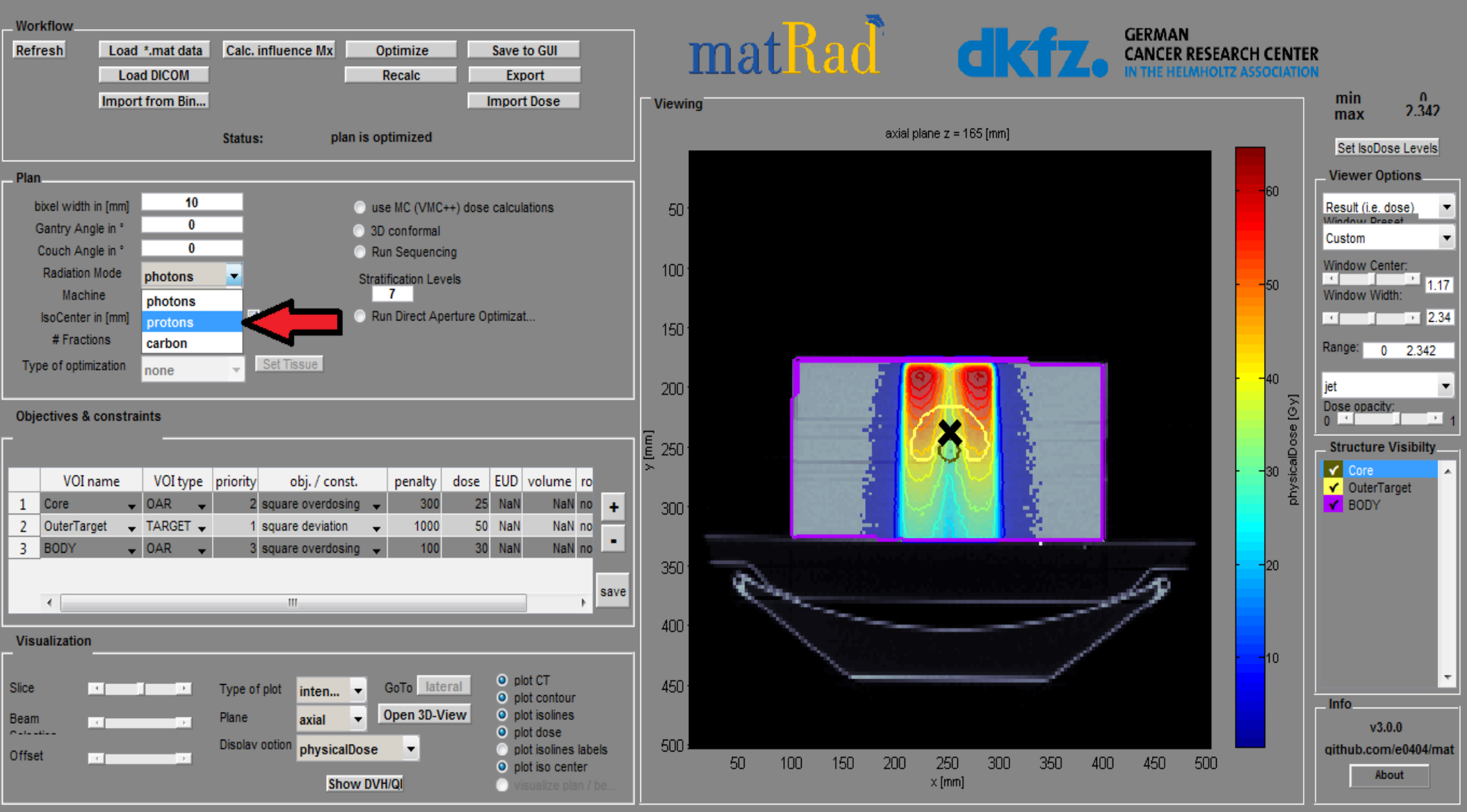

#### **7. Pokrenite proračun doze pomoću opcije ("Calc. Influence Mx") i** započnite obrnutu optimizaciju klikom na ("Optimize") 冒面  $\bullet$ H Workflow matRad **GERMAN** Refresh Load \*.mat data Calc, influence Mx Optimize Save to GUI **CANCER RESEARCH CENTER** Load DICOM Export Import from Bin... min Import Does Viewing  $2.342$ max axial plane  $z = 165$  [mm] ready for Status: zation Set IsoDose Levels Plan-**Viewer Options** len. bixel width in [mm] 10 Result (i.e. dose) 50 Gantry Angle in \*  $\overline{0}$ Custom Couch Angle in \*  $\sqrt{2}$ Window Center: 100 **Radiation Mode**  $\frac{10}{1.17}$  1.17 protons  $\overline{\phantom{a}}$  $\frac{1}{50}$ Machine  $\overline{7}$ Window Width: Generic 251.3 236.4 162.6 V Auto  $\overline{P}$  2.34 **IsoCenter** in [mm] 150 # Fractions  $20$ Range: 0 2.342 Set Tissue Type of optimization const RBExD  $\blacktriangledown$  $40$ iet 200  $[6y]$ Dose opacity **Objectives & constraints**  $0<sup>1</sup>$ X  $\overline{E}$  250 **Structure Visibilty** l30  $\sqrt{C}$ VOI name VOI type priority obi. / const. penalty dose EUD volume ro  $\sqrt{\phantom{a}}$ OuterTarget  $\sqrt{BODY}$

300

350

400

450

500

 $50$ 

 $100$ 

150

 $200$ 

250

 $\times$  [mm]

300

350

 $400$ 

450

500

-lon

ł10.

Info.

 $v3.0.0$ 

github.com/e0404/mat

About

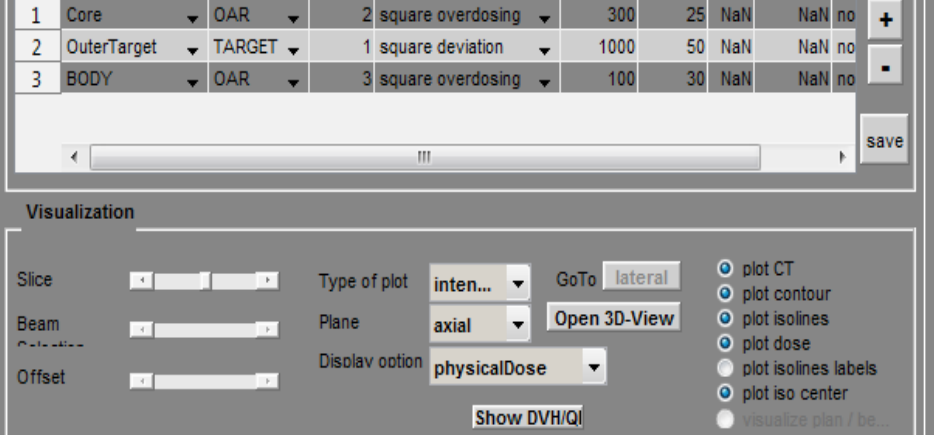

### 8. Spremite rezultat optimizacije putem ("Save to GUI") i prikažite **DVH** pomoću ("Show DVH/QI")

#### 日面 ΙO, e Æ

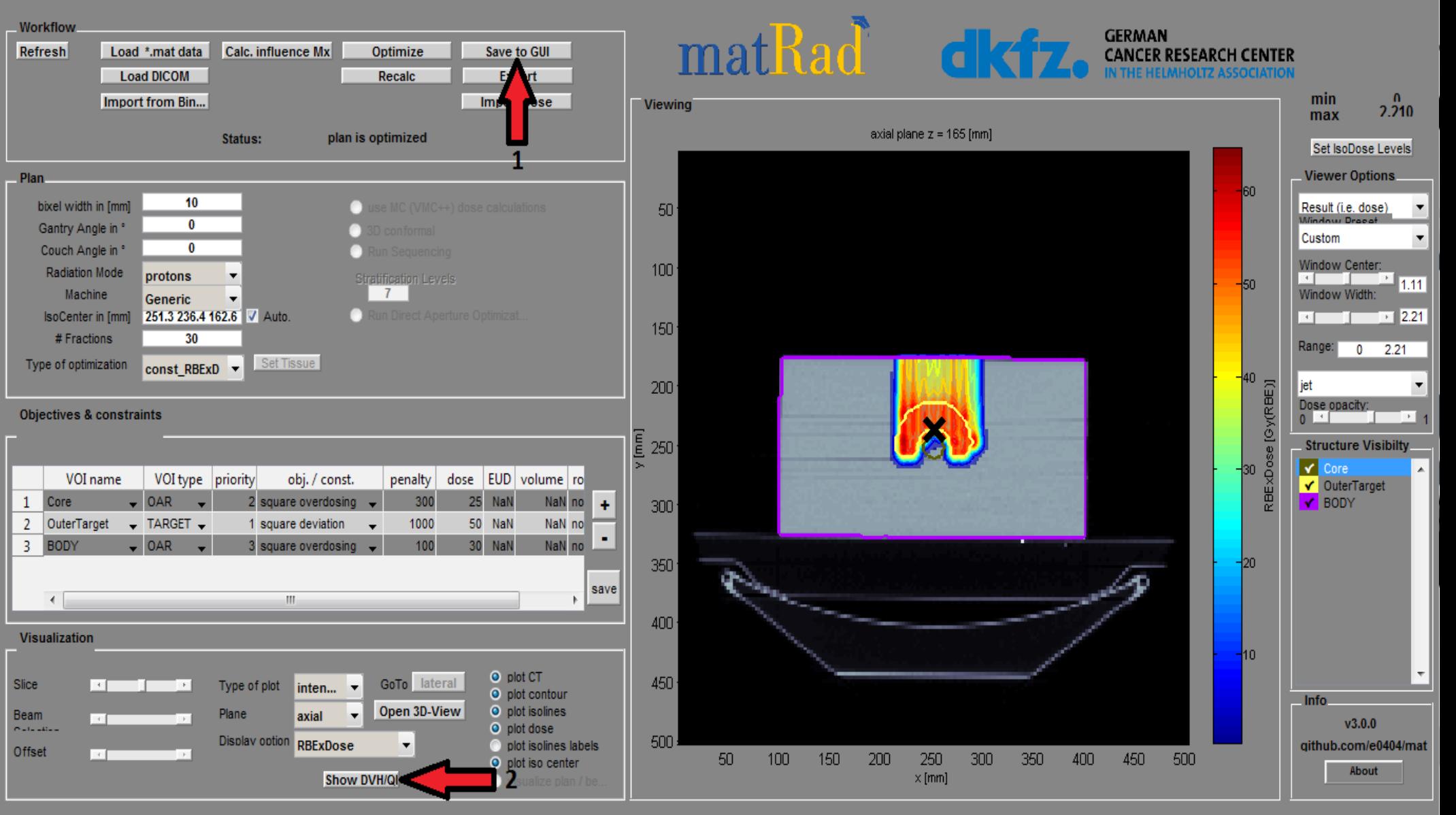

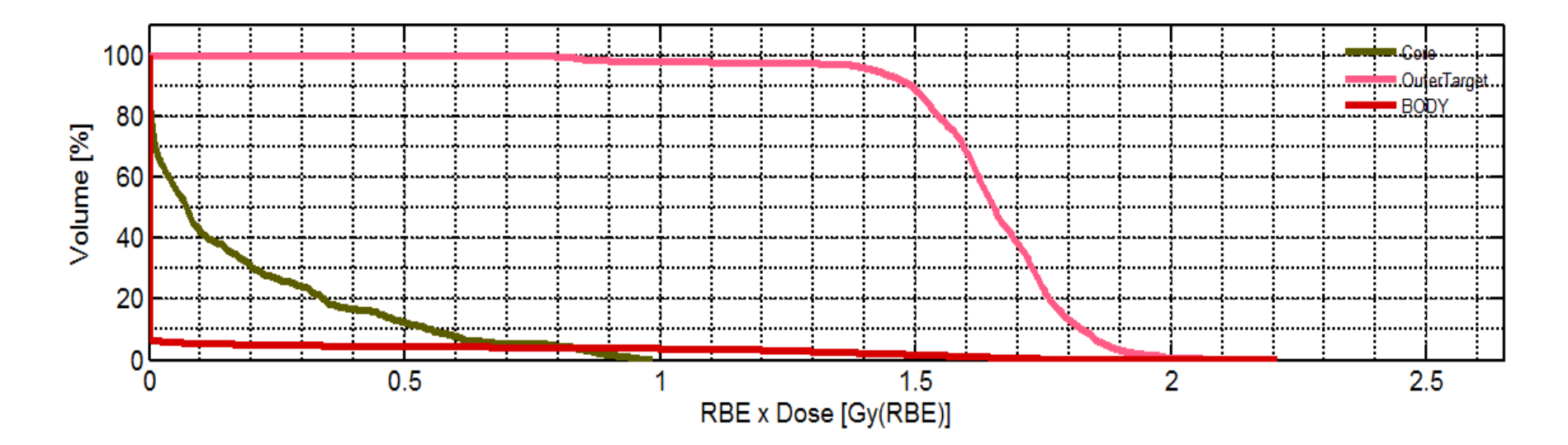

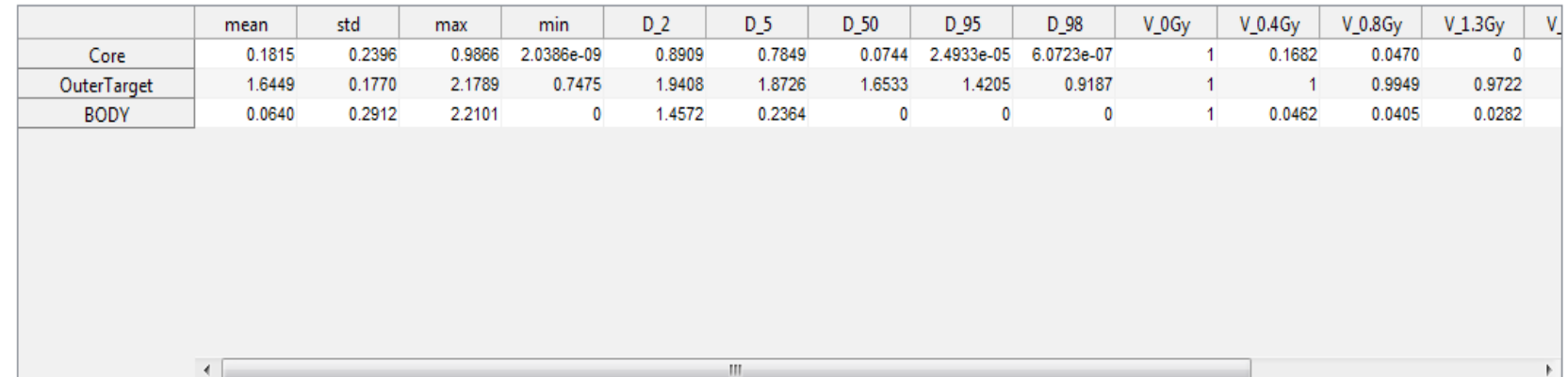

# Rezultati

• Srednje doze po regionima (Gy):

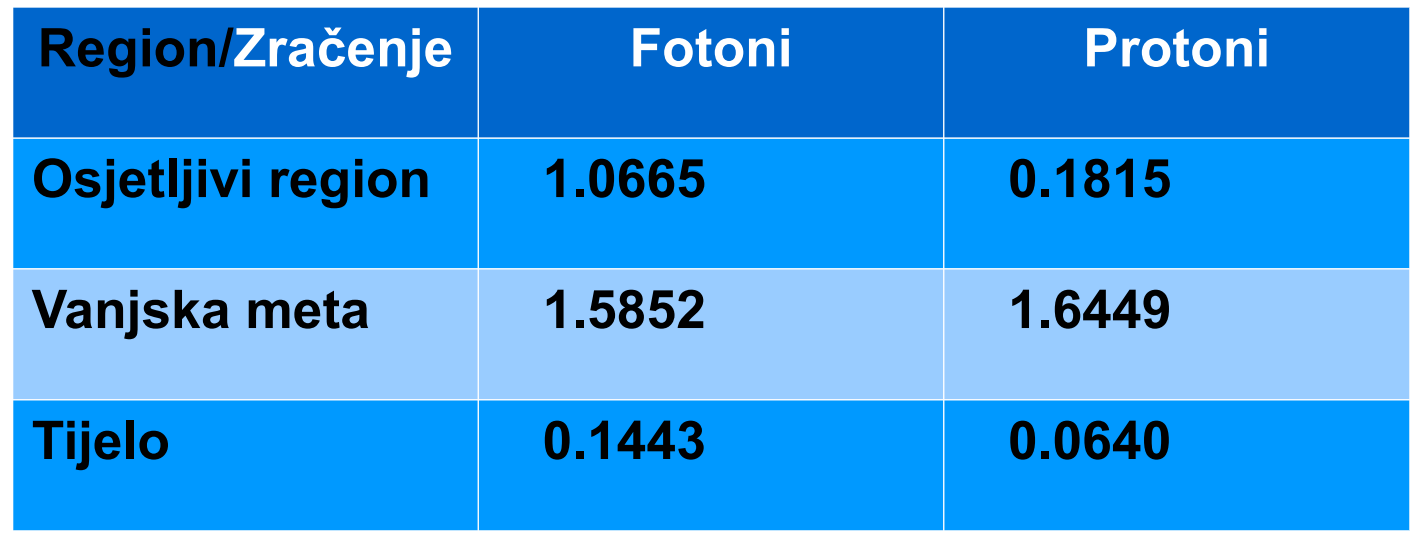

- Fotoni daju najveću dozu na površini
- Protoni daju naveću dozu na meti (tumoru) uz maksimalnu zaštitu osjetljivih regiona

**9. Pokušajte definisati bolji plan tretmana fotonima pomoću većeg broja uglova snopa (npr. ekvivalentni razmak [0, 72, 144, 216, 288]. Pokrenite proračun doze i započnite obrnutu optimizaciju.**

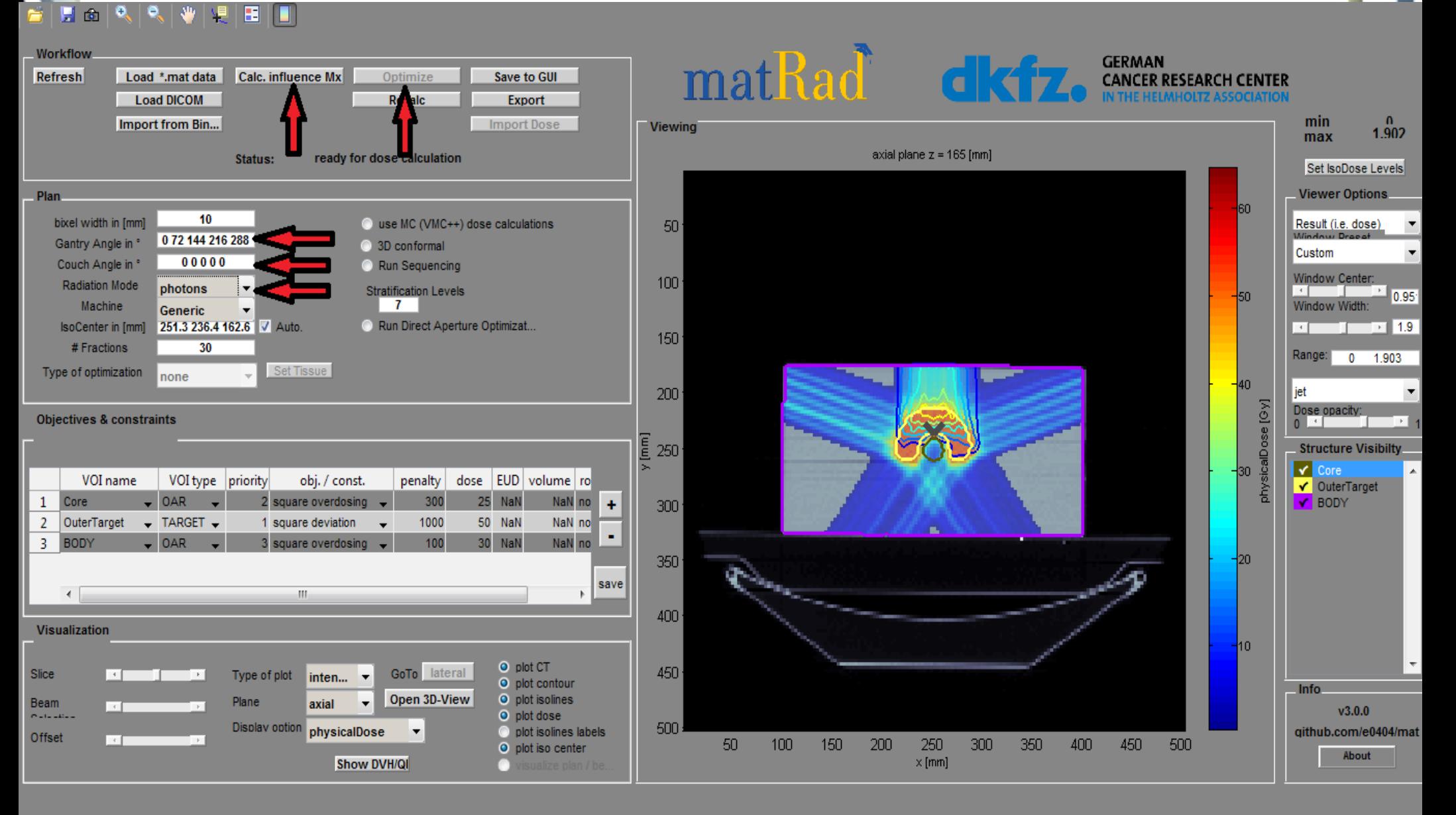

## 10. Spremite rezultat optimizacije putem ("Save to GUI") i prikažite **DVH** pomoću ("Show DVH/QI")

### FOR RIVEHII

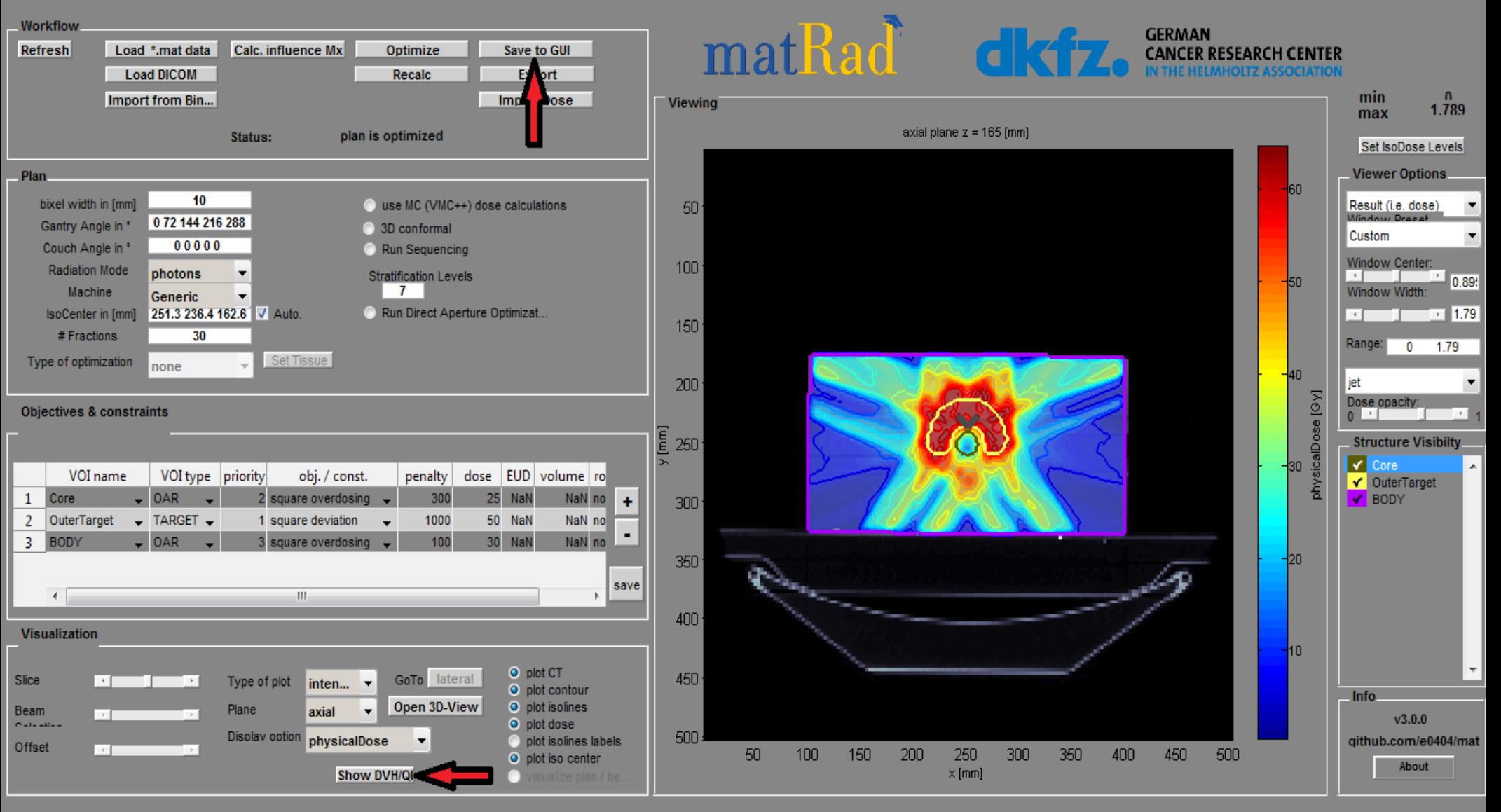

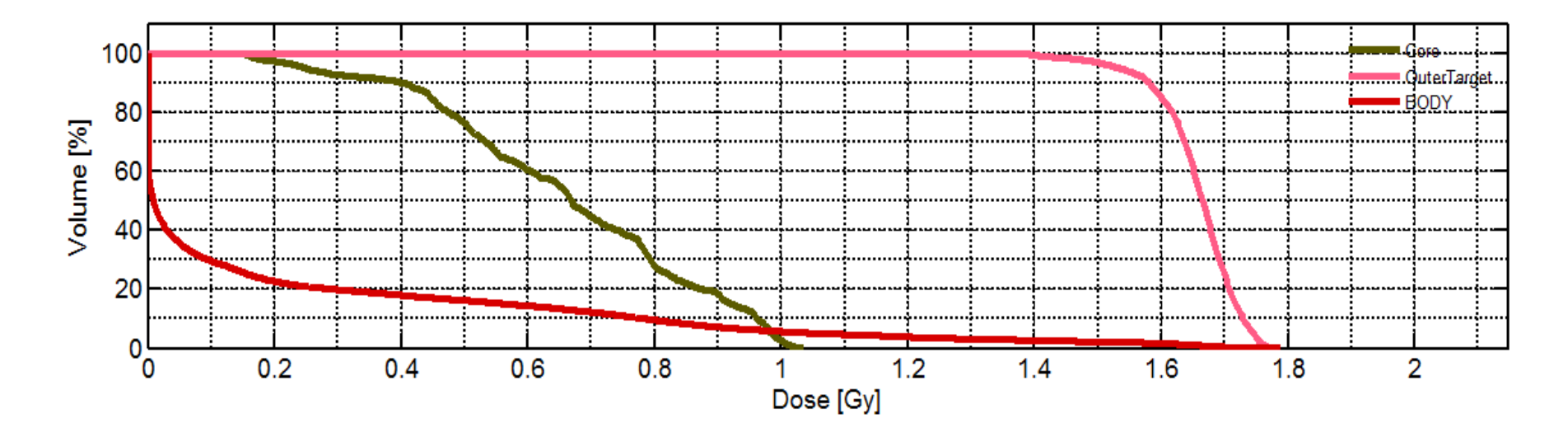

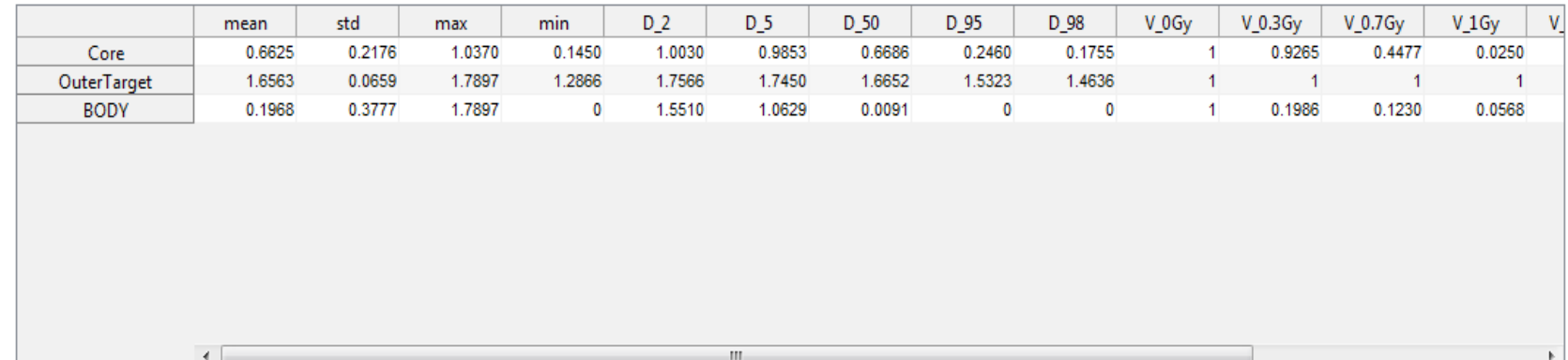

# Rezultati

• Srednje doze po regionima (Gy):

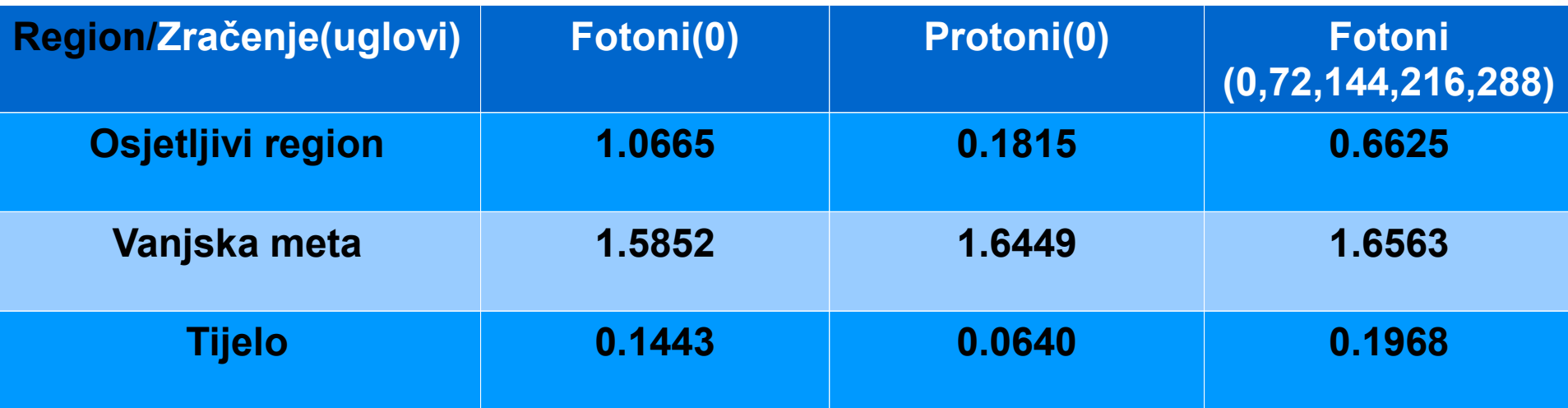

- Plan tretmana sa više snopova fotona daje bolje rezultate nego sa jednim snopom fotona.
- Najbolji rezultati su dobiveni korištenjem protona.

**11. Promijenite cilj optimizacije za poboljšanje plana liječenja**  protonima. Koristite tabelu ("Objectives & constraints") i **dodajte ograničenje (npr. maksimalna doza u meti ili minimalna doza u vanjskoj ciljnoj strukturi).**

#### 見 命  $\mathbf{0}$   $\mathbf{0}$ 沙里田

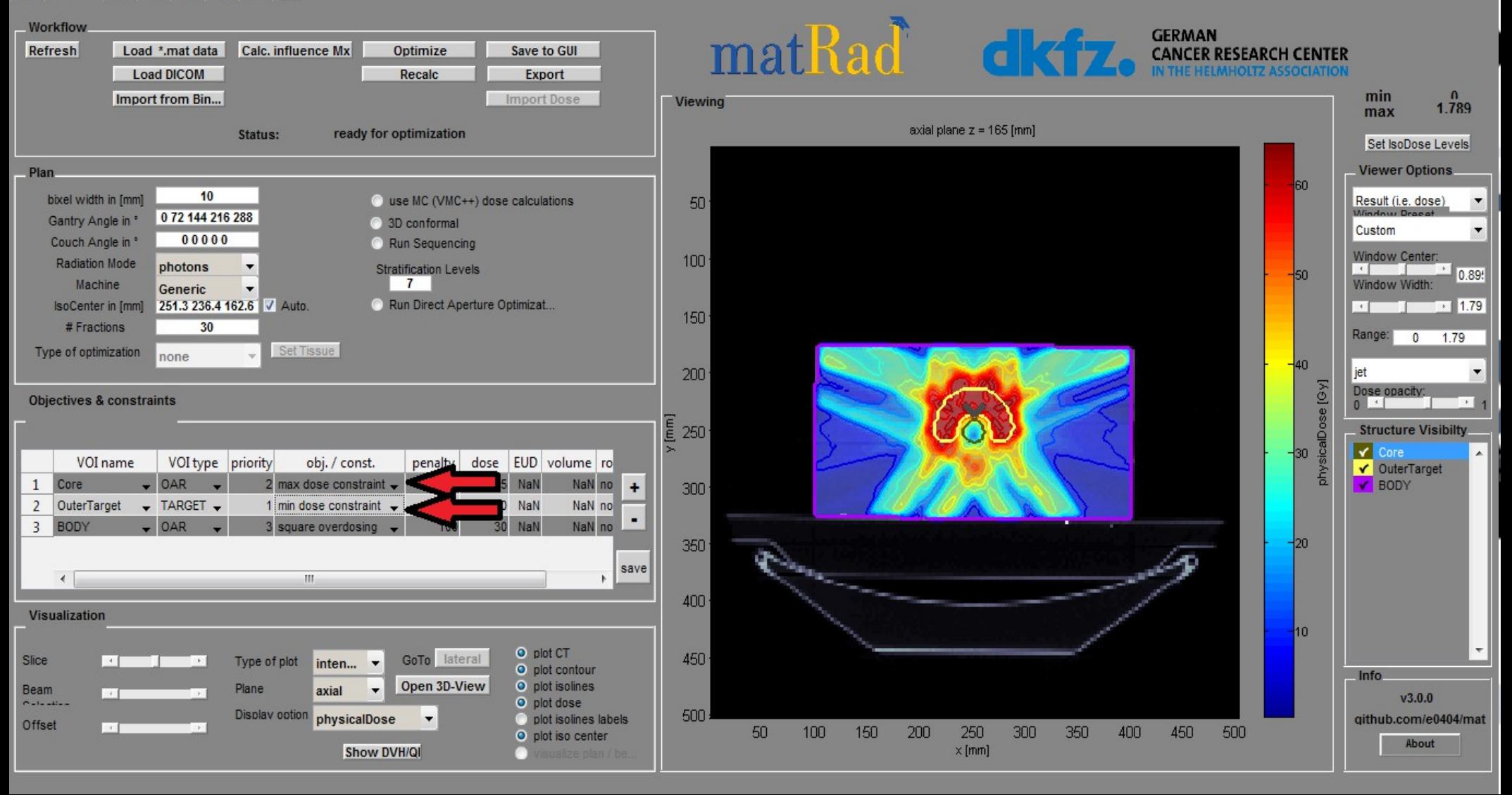

12. Pokrenite proračun doze pomoću opcije ("Calc. Influence Mx") i započnite obrnutu optimizaciju klikom na ("Optimize"). Zatim spremite rezultat optimizacije putem ("Save to GUI") i prikažite **DVH pomoću (,,Show DVH/QI")** 

#### HGQQWQHE

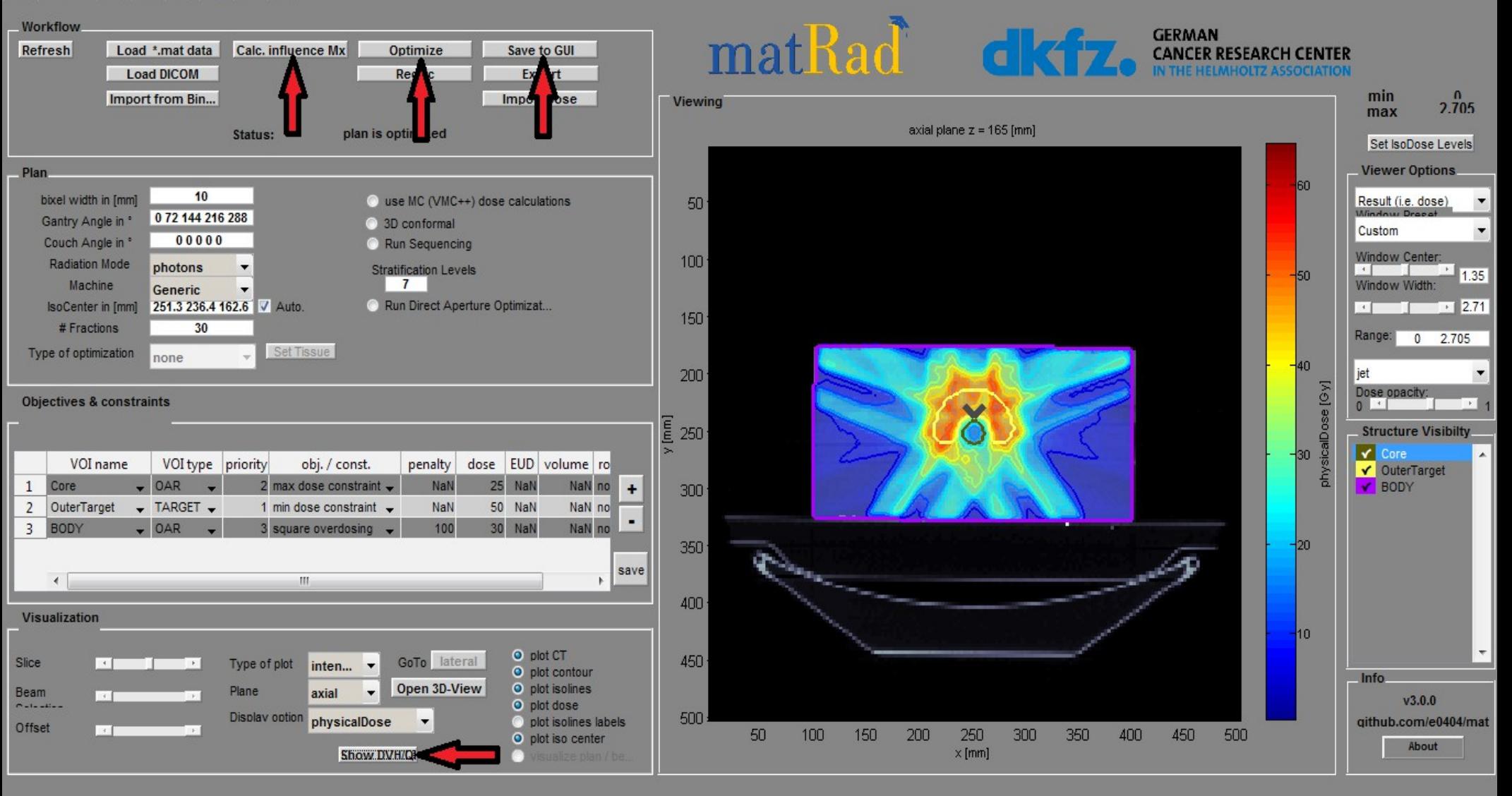

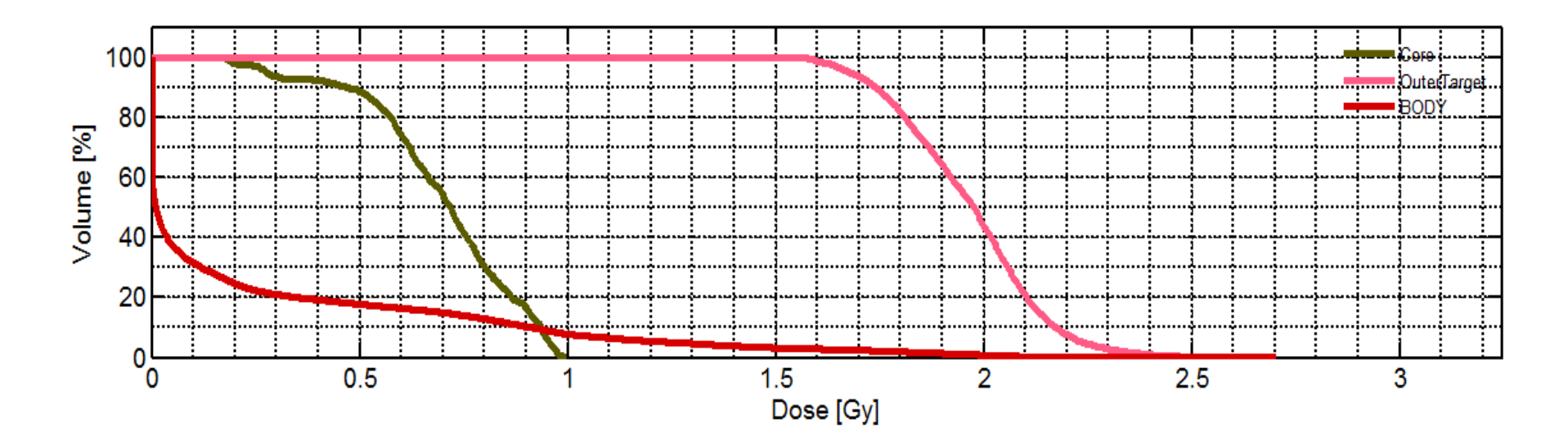

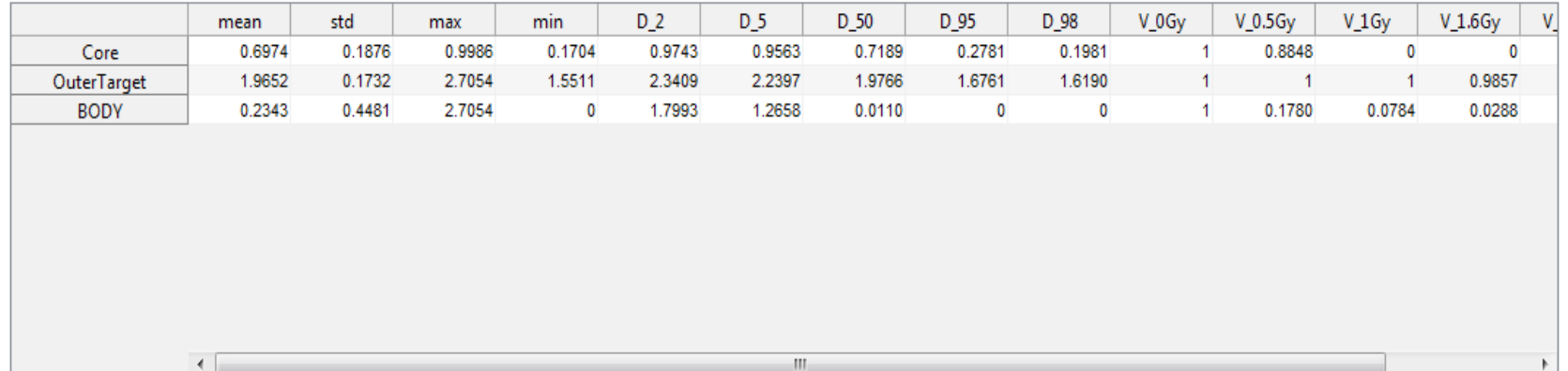

# **Rezultati**

Srednje doze po regionima (Gy) dobivene pomoću 5 snopova fotona sa i bez ograničenja:

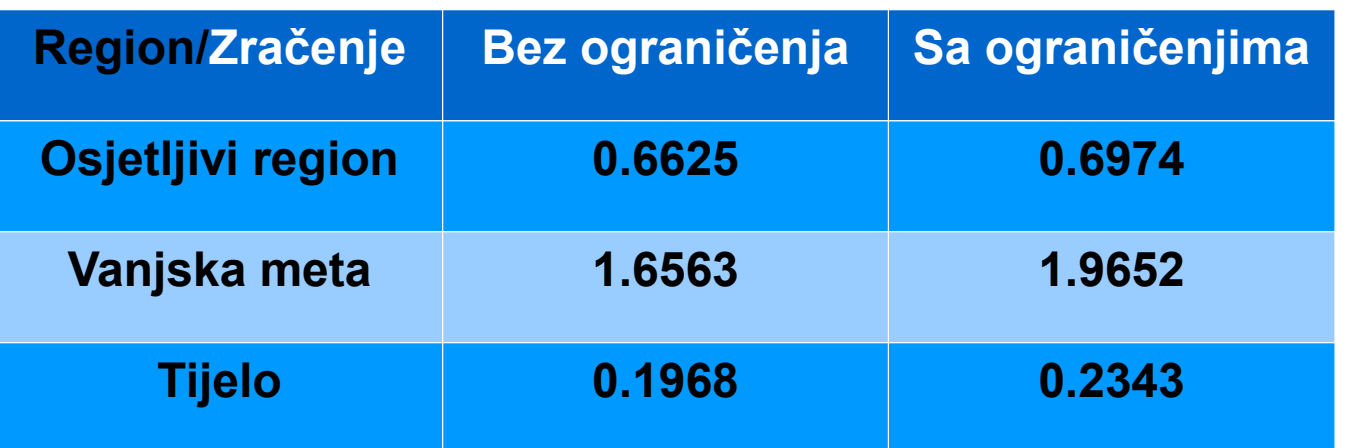

# **2. Zadatak**

- **Plan liječenja bolesti jetre ugljikovim ionima**
- **Definisanje vlastitog plana liječenja fotonima i protonima**
- **Analiza i poređenje različitih planova liječenja**

## **1. Učitajte jetru pacijenta pomoću opcije Load \*.mat (LIVER.mat)**

### FOQQWUED

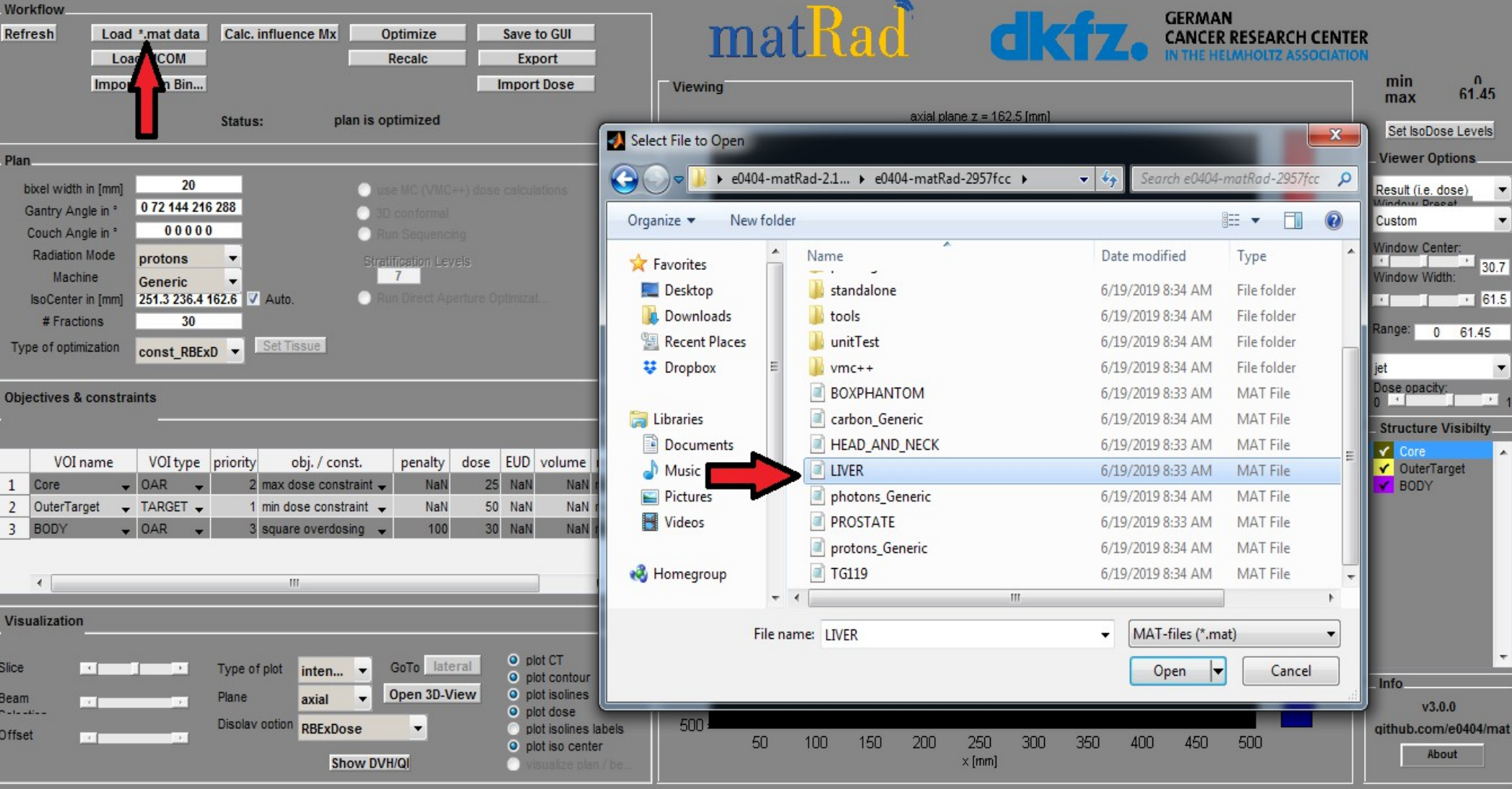

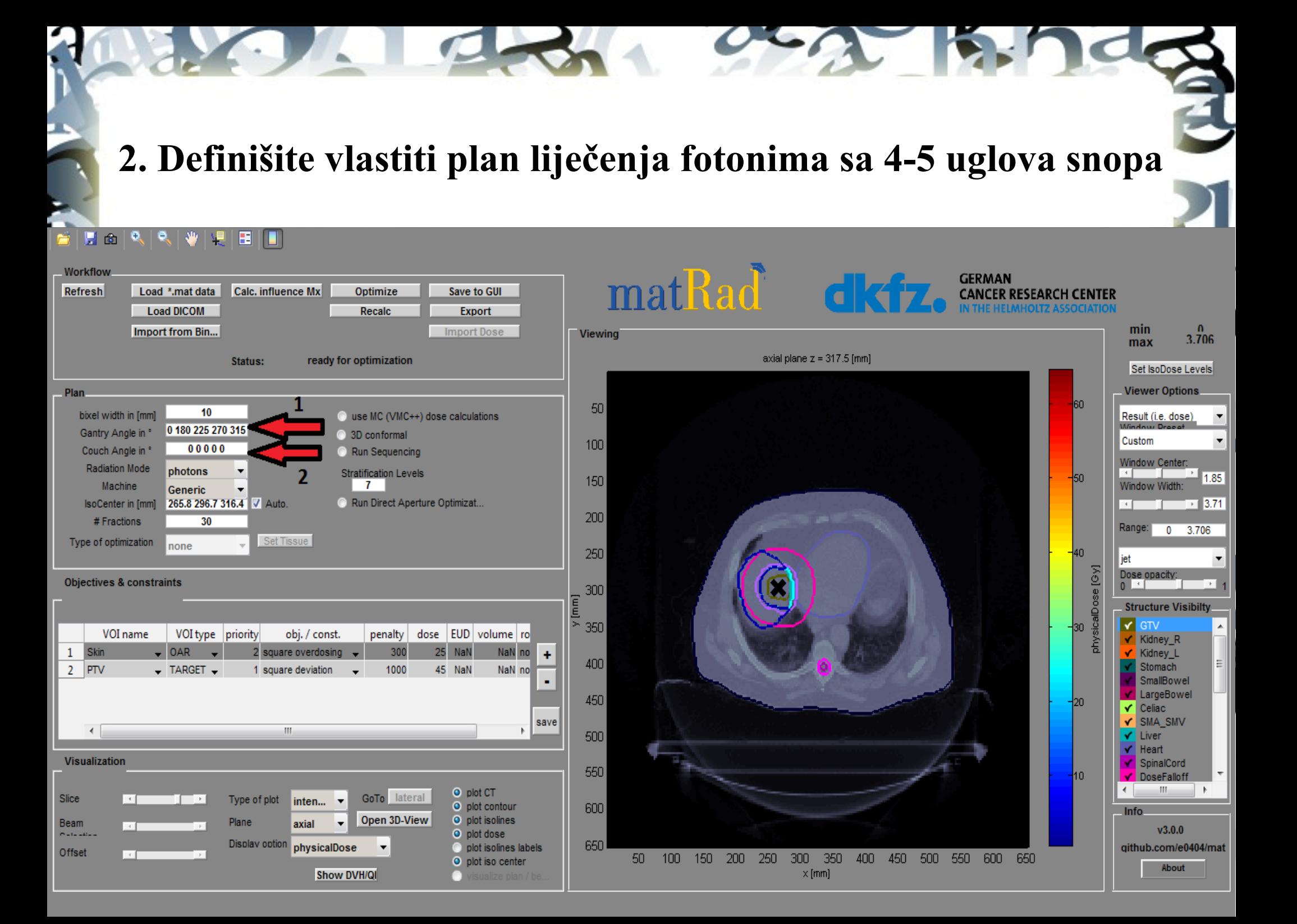

## **3. Pokrenite proračun doze pomoću opcije ("Calc. Influence** Mx<sup>"</sup>) i započnite obrnutu optimizaciju klikom na ("Optimize")

### EGQQWQHEID

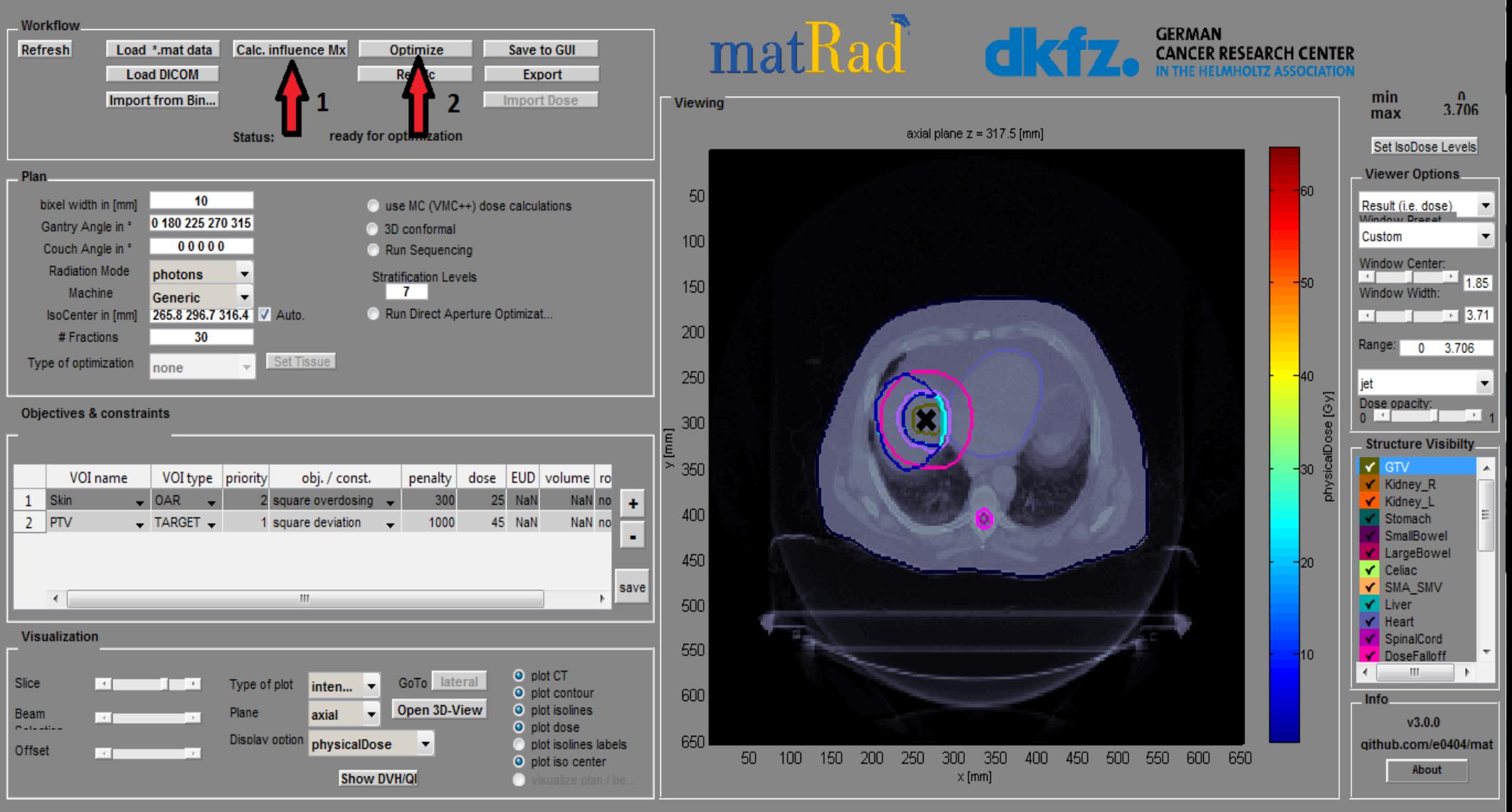

### **4. Spremite rezultat optimizacije putem ("Save to GUI") i prikažite DVH** pomoću ("Show DVH/QI")

#### $-1000$ HII 业 阻

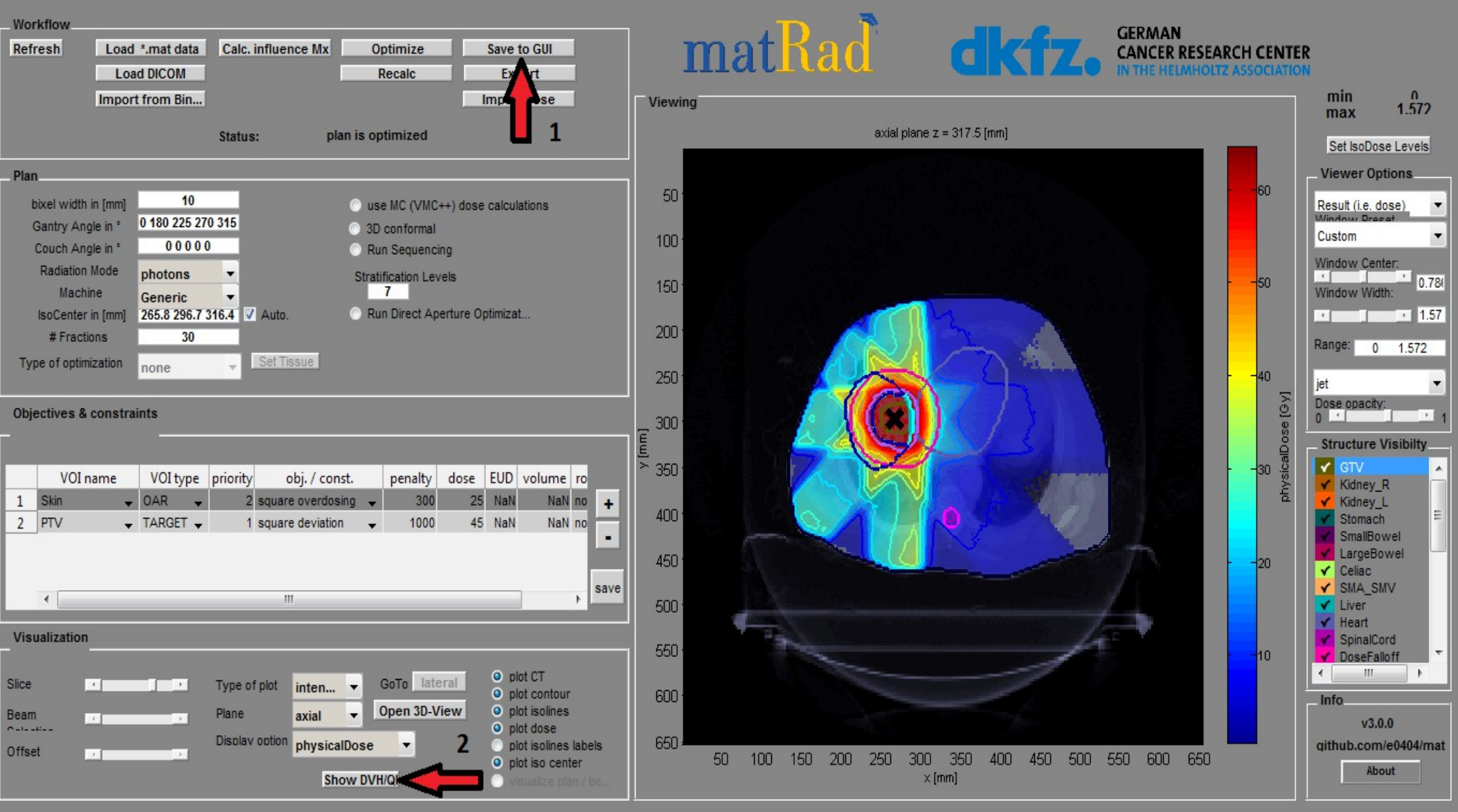

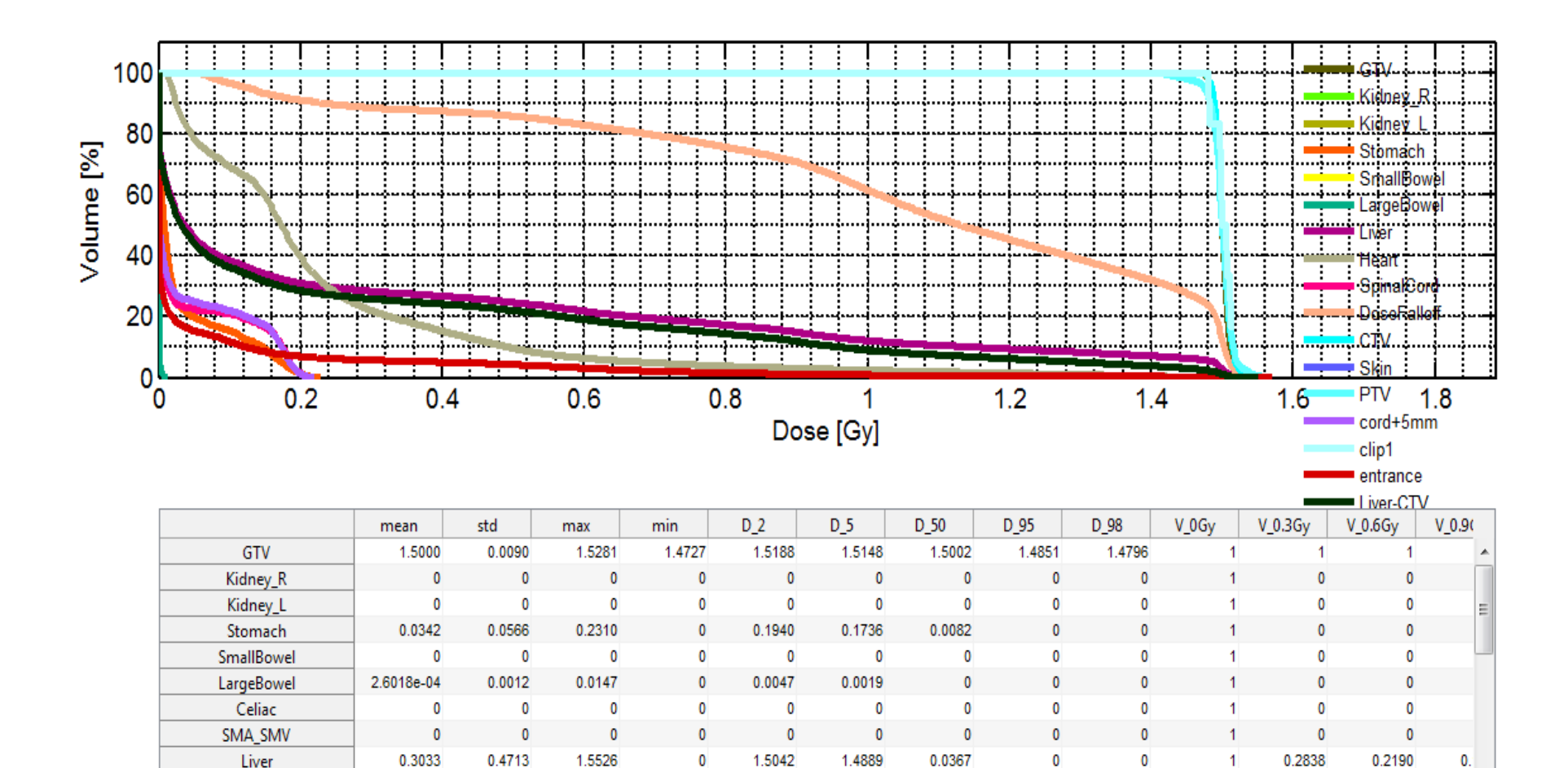

0.6913

0.1856

1.1065

0.1969

 $\overline{\mathbb{H}}$ 

0.1728

 $\mathbf{0}$ 

0.0182

 $\mathbf{0}$ 

0.0141

 $\mathbf{0}$ 

0.2202

 $\pmb{0}$ 

0.0650

 $\mathbf{0}$ 

 $\mathbf{0}$ l۳

 $\mathbb{F}$ 

 $\overline{1}$ 

 $\overline{4}$ 

1.5232

0.2167

0.2426

0.0686

Heart

SninalCord

0.2296

0.0391

 $\blacktriangleleft$ 

0.0066

 $\sqrt{2}$ 

**5. Definišite vlastiti plan liječenja protonima s jednim snopom,**  npr. 315<sup>°</sup>, te pokrenite proračun doze pomoću opcije ("Calc. Influence Mx<sup>"</sup>) i obrnutu optimizaciju klikom na ("Optimize")

#### FORREH

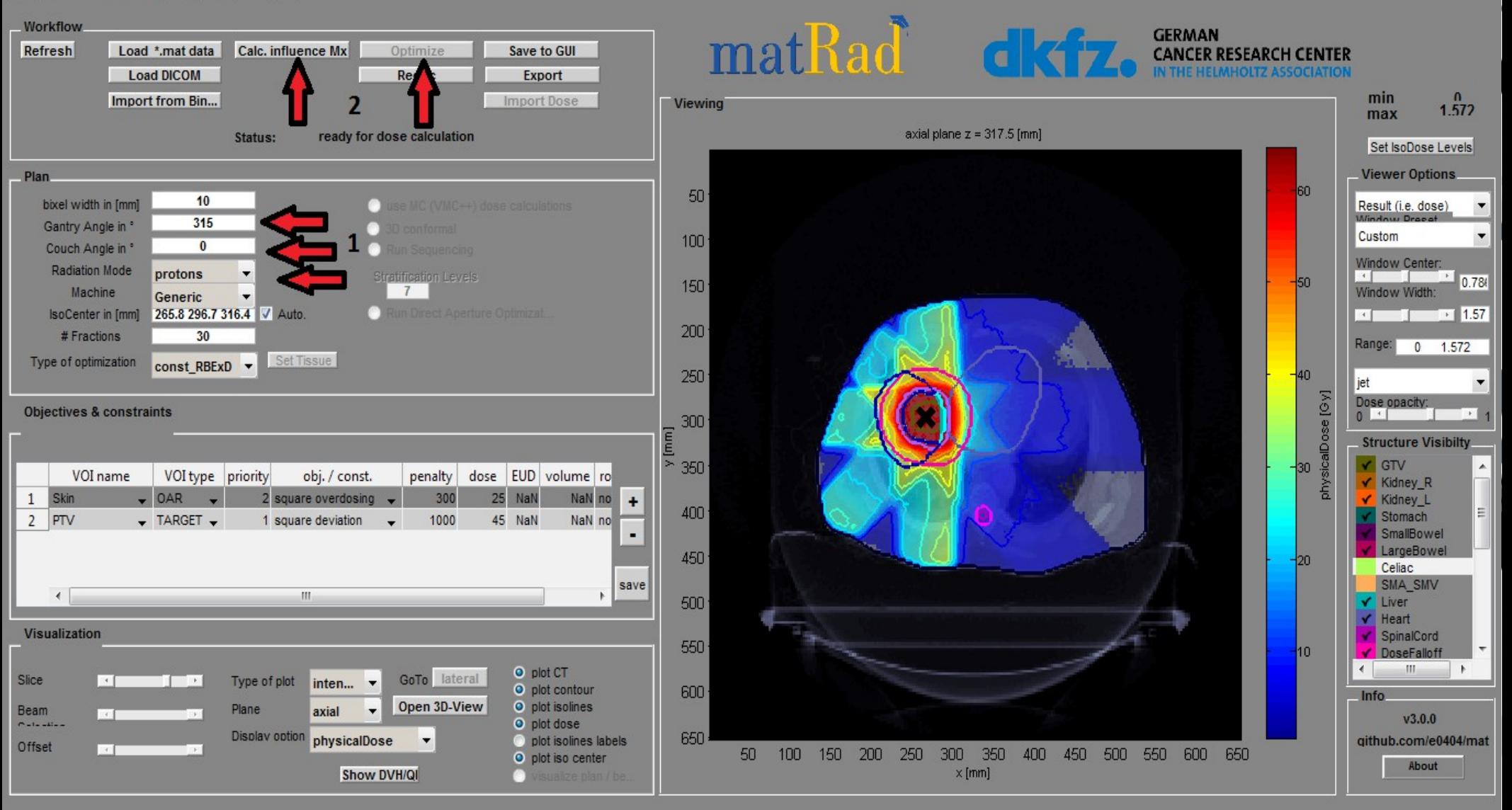

## **6. Spremite rezultat optimizacije putem ("Save to GUI") i** prikažite DVH pomoću ("Show DVH/QI")

#### 見面 ю

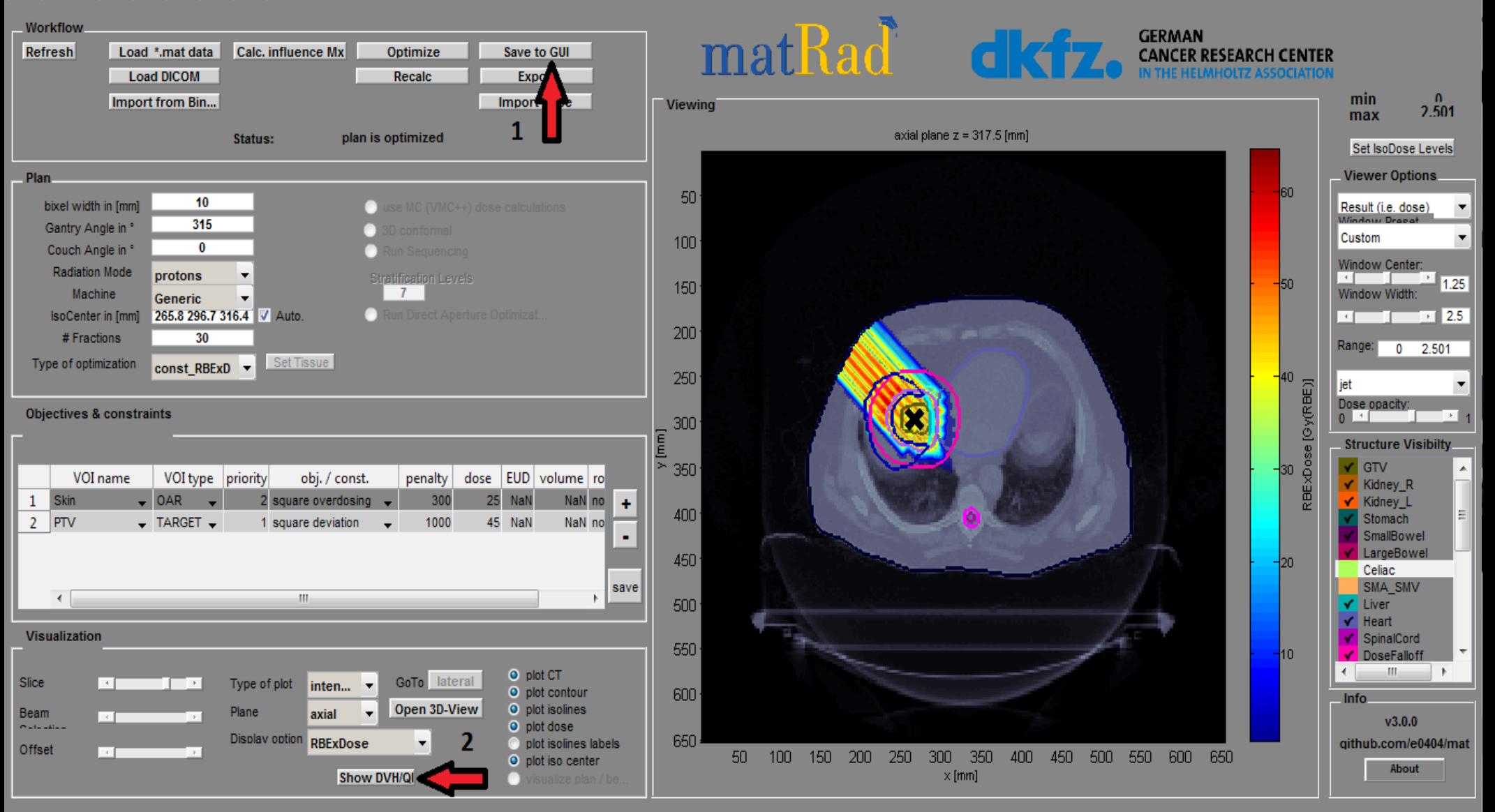

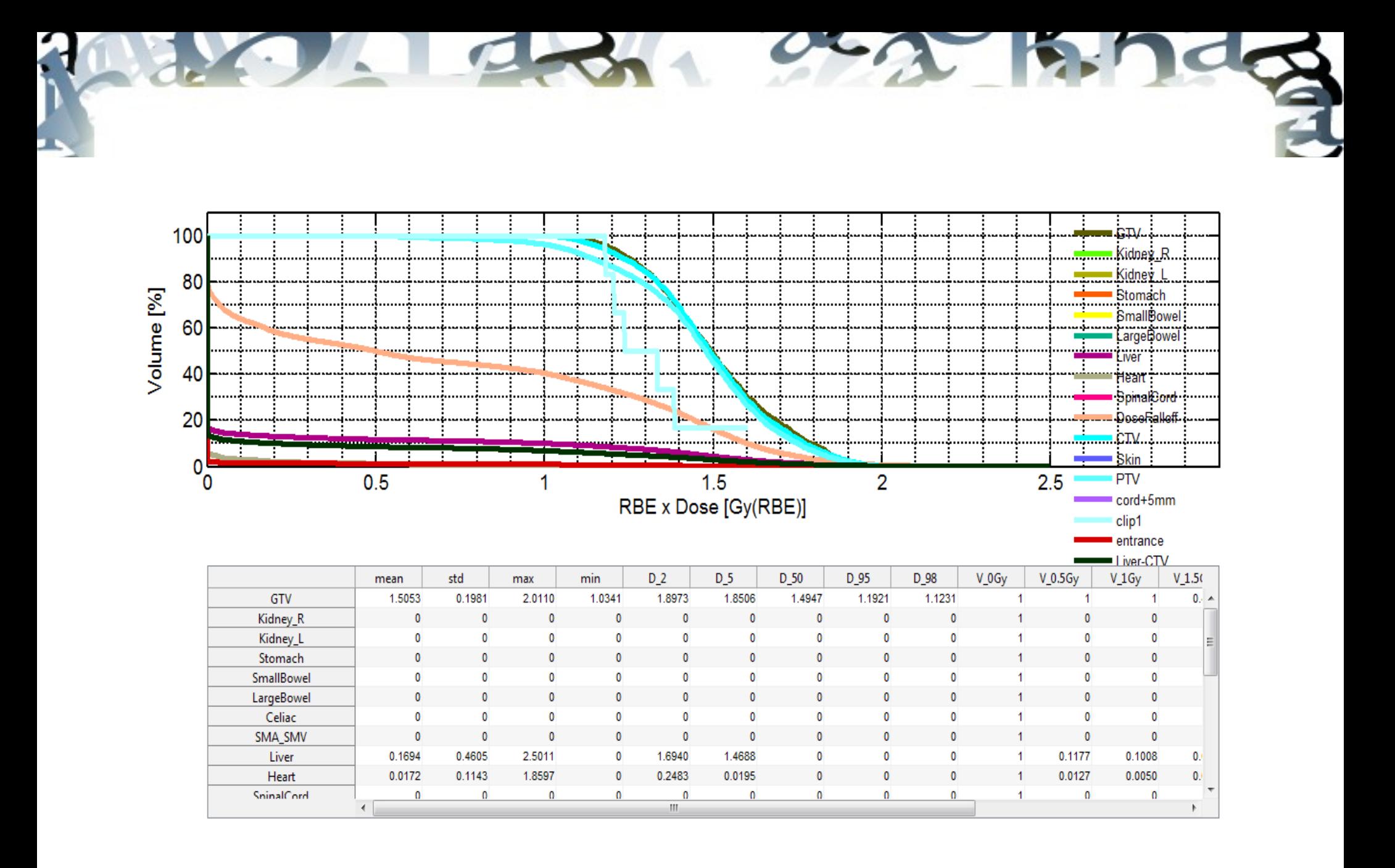

### **7. Napravite tretman ugljikovim jonima sa tačno istim postavkama kao za plan protonskog tretmana**

#### 日面风风 EI I

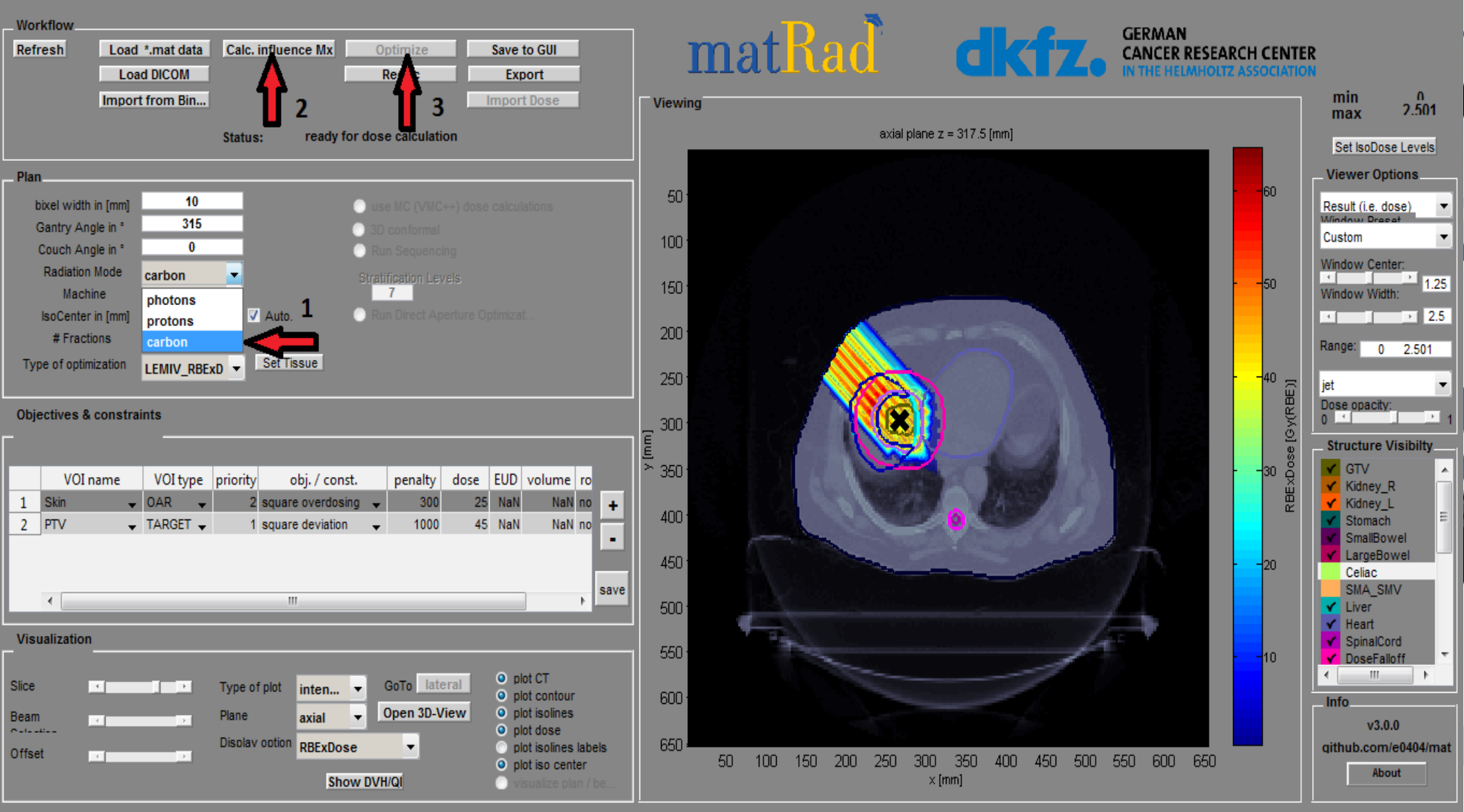

## **8. Spremite rezultat optimizacije putem ("Save to GUI") i** prikažite DVH pomoću ("Show DVH/QI")

### FGQQWQHII

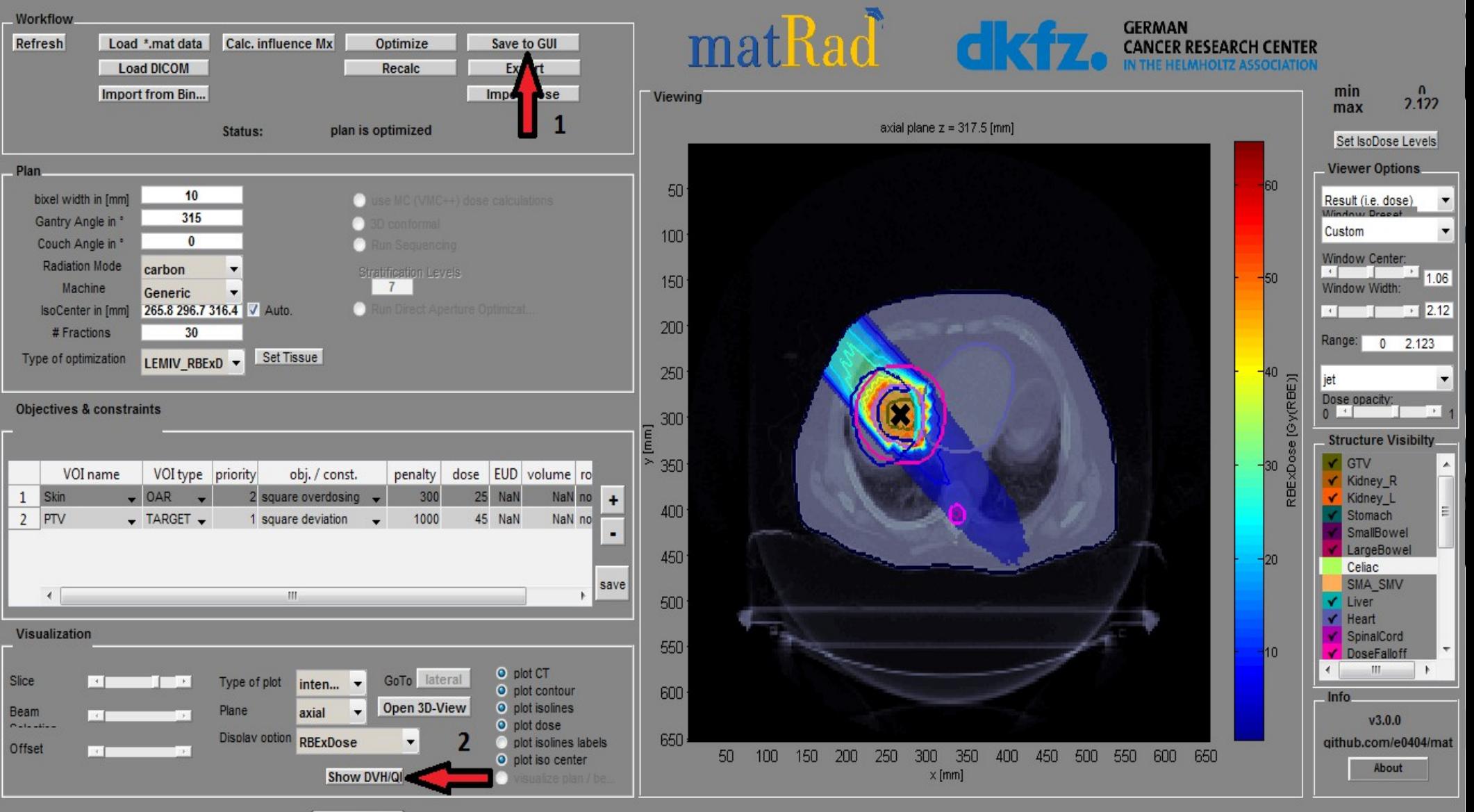

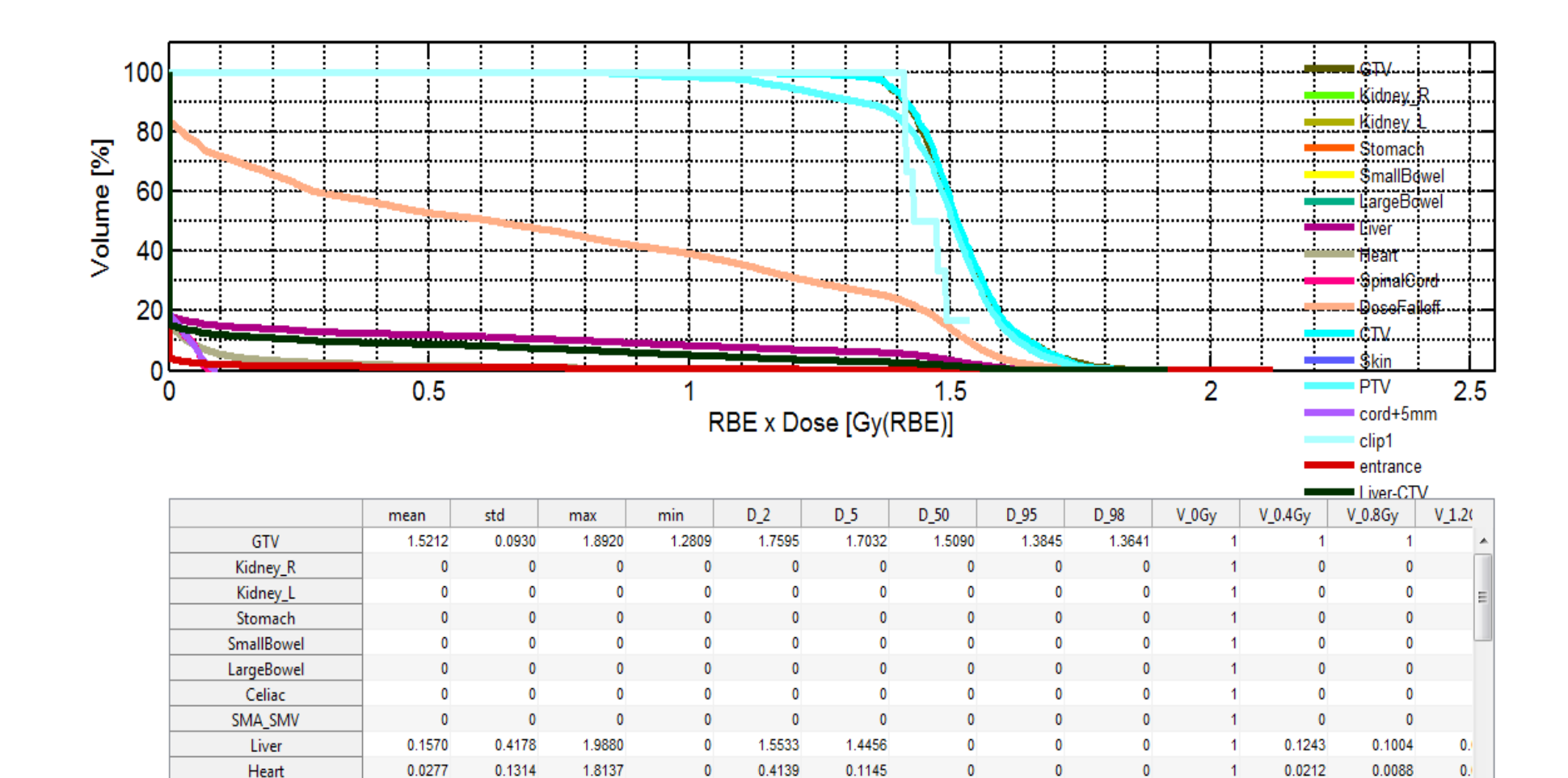

0.0659

 $\vert \vert \vert$ 

 $\sqrt{2}$ 

0.0582

 $\mathbf{0}$ 

 $\sqrt{2}$ 

 $\theta$ 

 $\pmb{0}$ 

 $\pmb{0}$ 

 $\,$   $\,$ 

 $\blacktriangleleft$ 

SninalCord

0.0077

 $\left| \cdot \right|$ 

0.0855

0 0 1 8 7

# **Rezultati**

Srednje doze po regionima (Gy) dobivene pomoću 5 snopova fotona, jednog snopa protona i iona karbona:

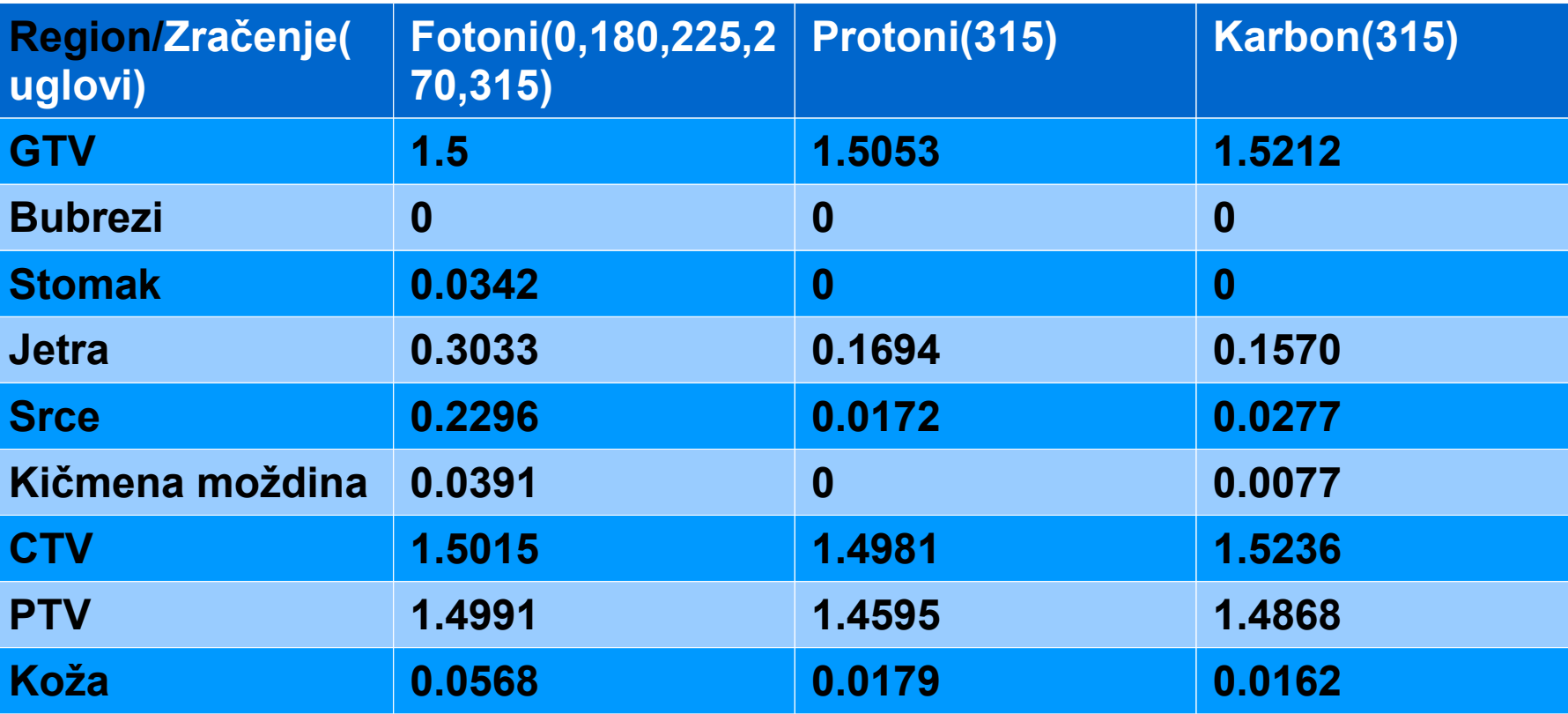

# **3. Zadatak**

- **Neizvjesnosti u planiranju liječenja**
- **Planiranje protonske terapije za glavu pacijenta**
- **Simuliranje greške u postavljanju pacijenta**
- **Analiza i upoređivanje rezultujućih raspodjela doze**

## **1. Učitajte glavu pacijenta pomoću opcije Load \* .mat (HEAD\_AND\_NECK or ALDERSON.mat)**

### 開面 6

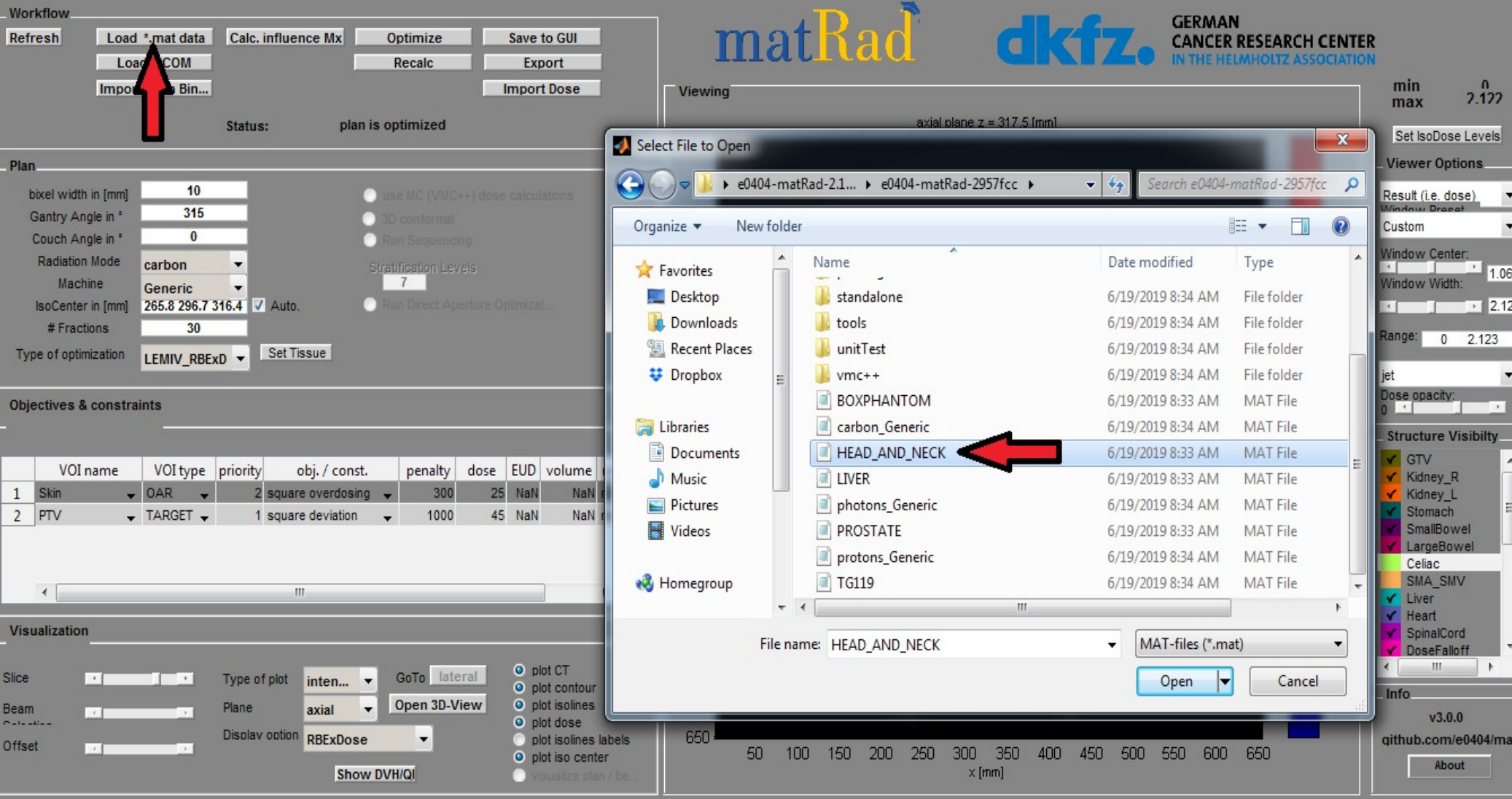

## **2. Dodajte tri ugla za protonske snopove po vašoj želji. Izračunajte i optimizirajte dozu (,,Calc. Influence Mx" & ,,Optimize").**

#### W Ŧ की

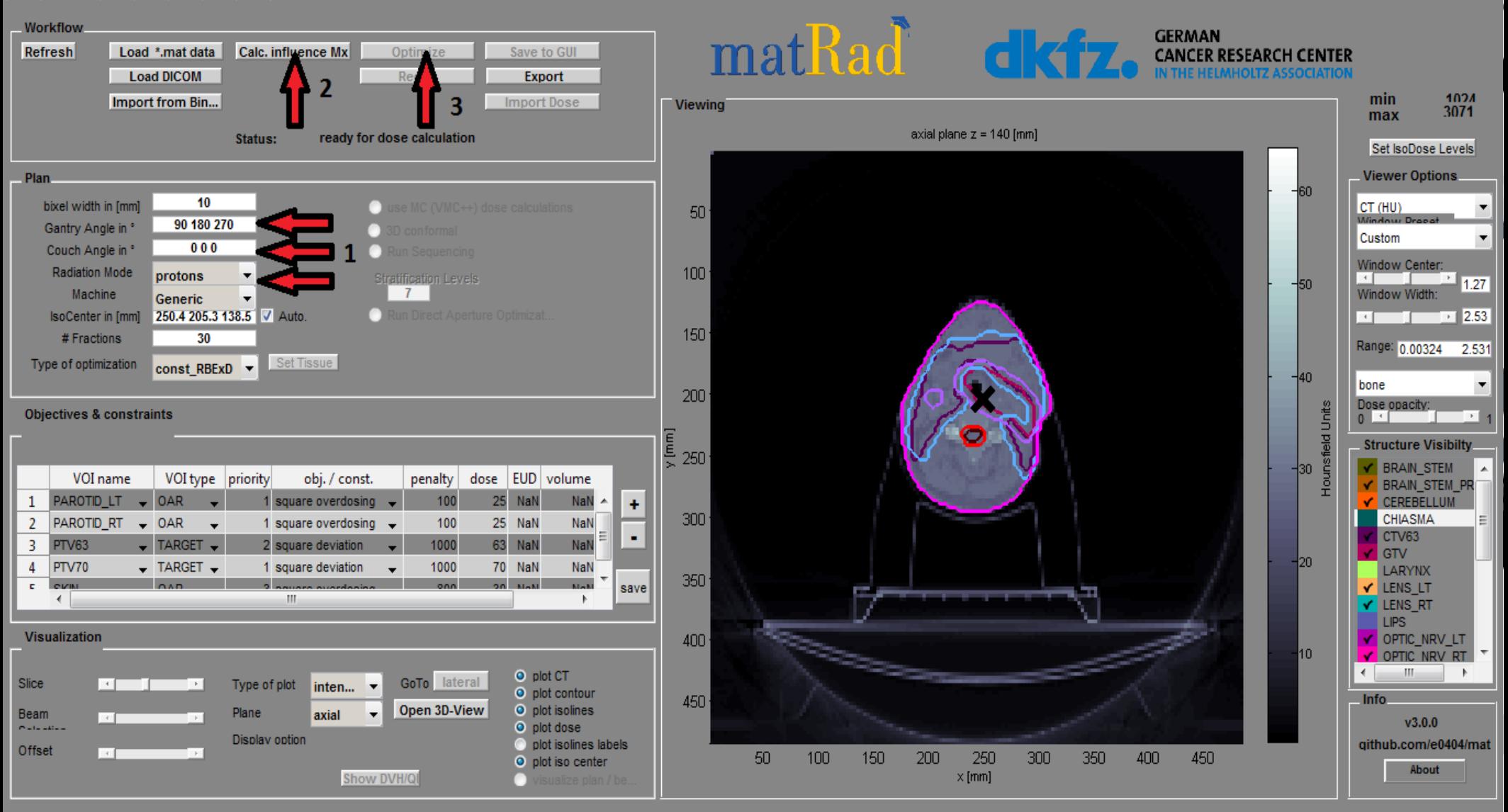

## **3. Analizirajte rezultat (doza i DVH) i sačuvajte**  ("Save to GUI")

#### 日面风风 8 O **Ally**

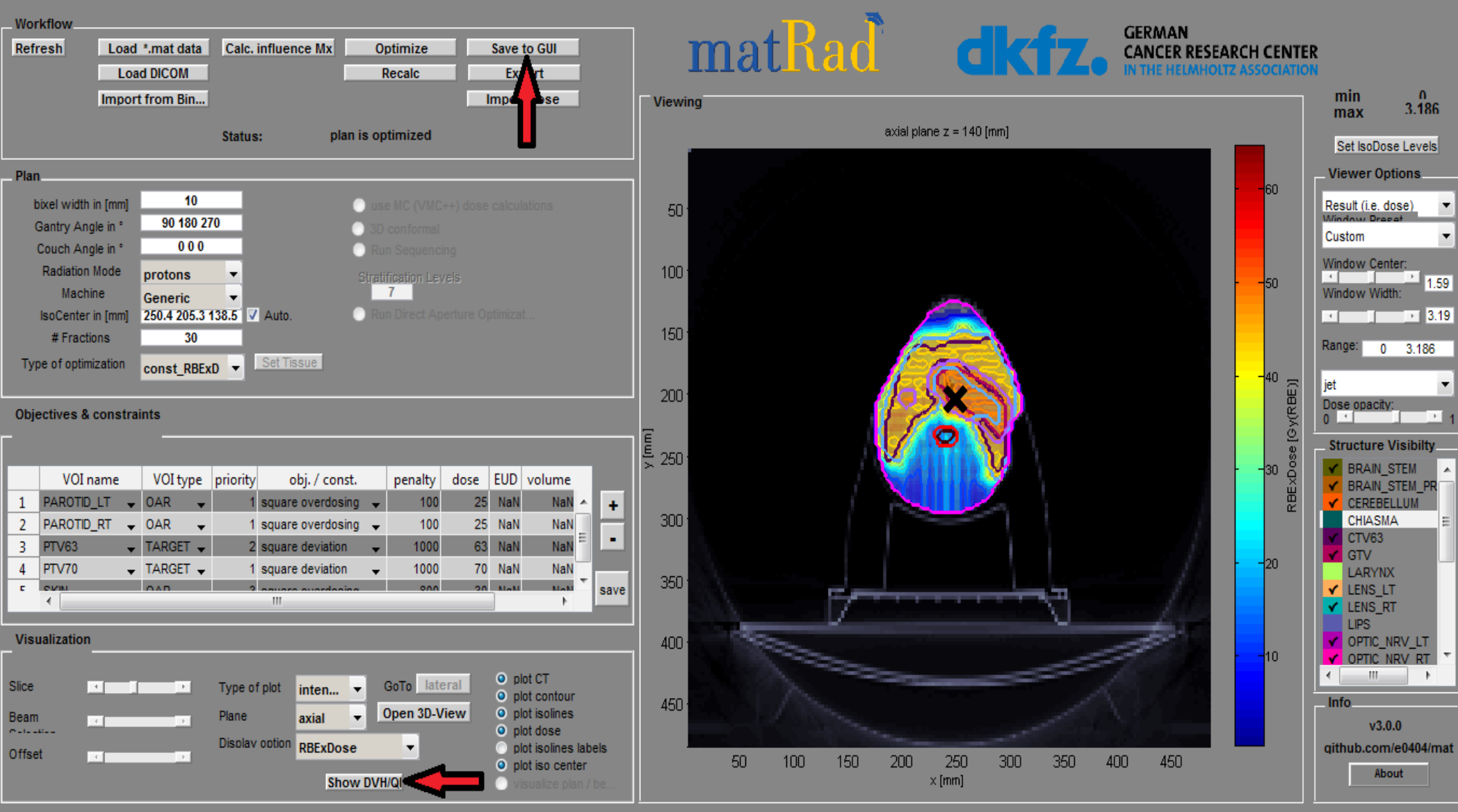

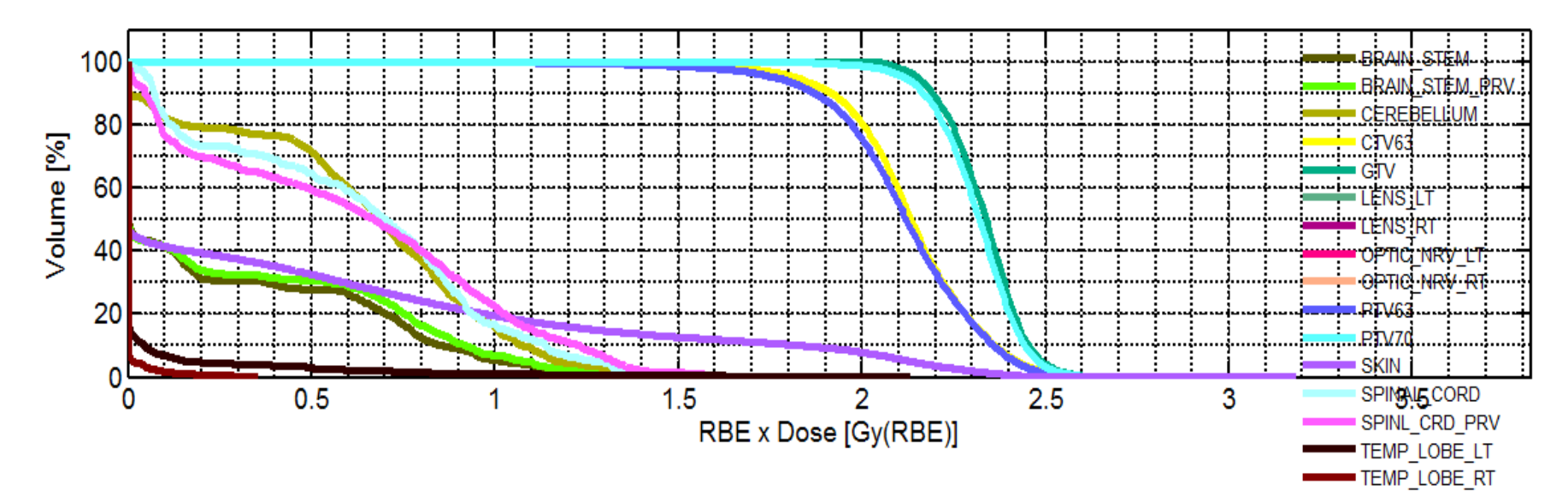

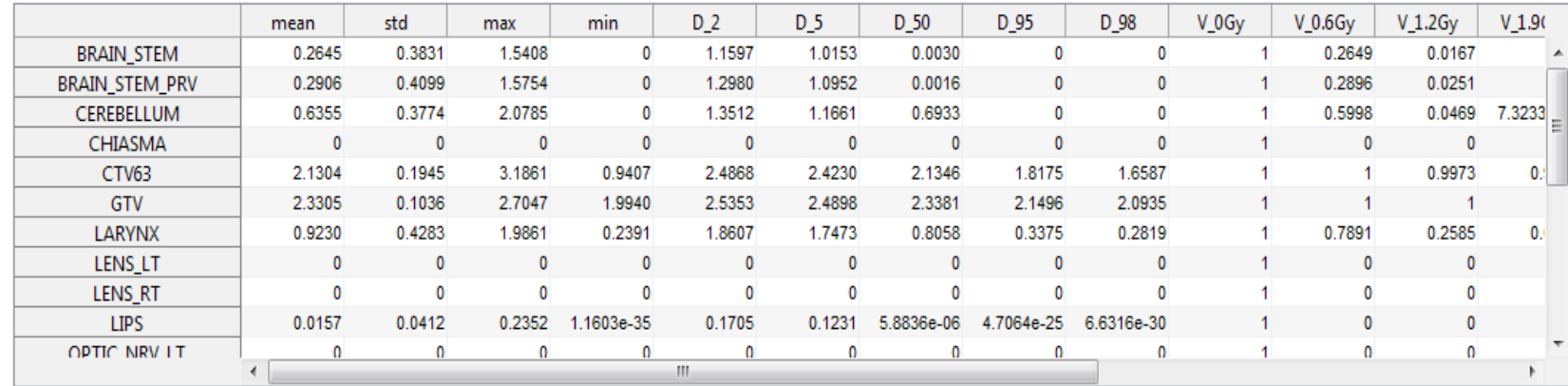

**4. Simulirajte grešku u postavljanju pacijenta: Uklonite kvakicu u checkboxa za auto-izocentar i odredite novi izo-centar.**  Preračunajte dozu klikom na dugme ("Recalc")

#### 

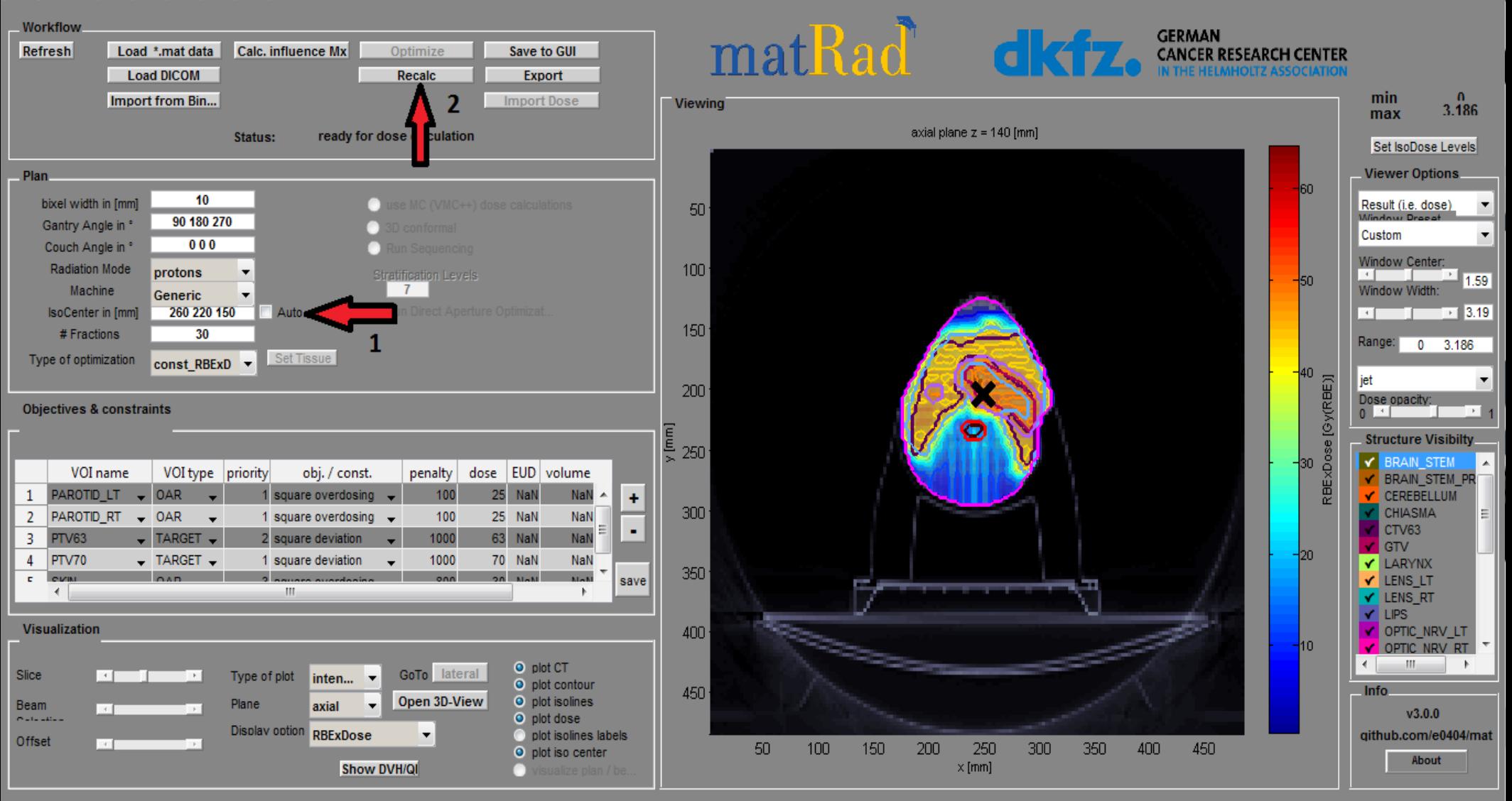

#### $H_0$   $\left[0, 0, 0, 0\right]$ E O Ĥ.

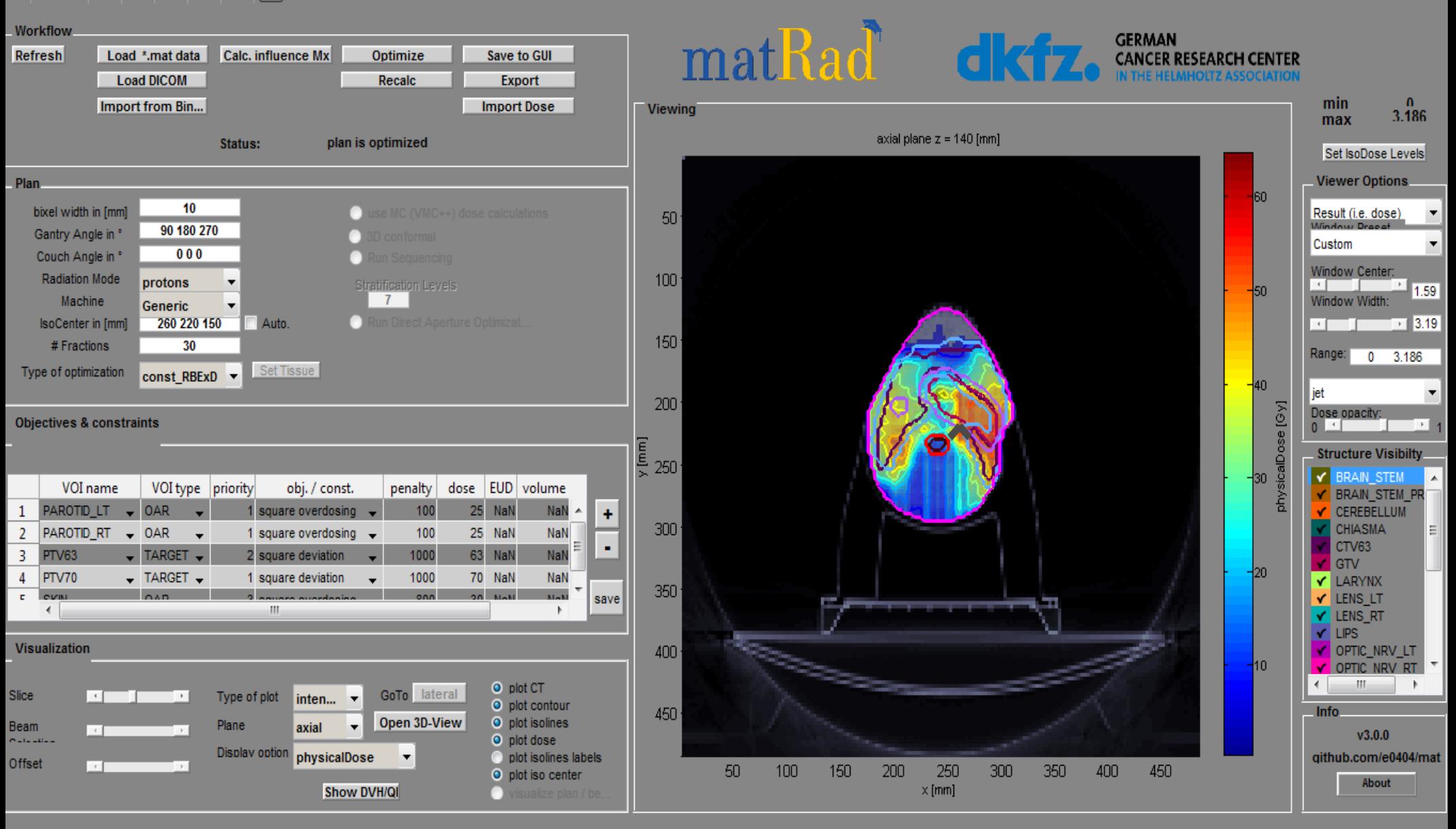

### **5. Podešavanjem opcije "Slice" pronađite izocentar te analizirajte i uporedite rezultirajuću raspodjelu doze (doza i DVH)**

#### $\mathbf{P}$  and  $\mathbf{P}$  and  $\mathbf{P}$  $\blacksquare$

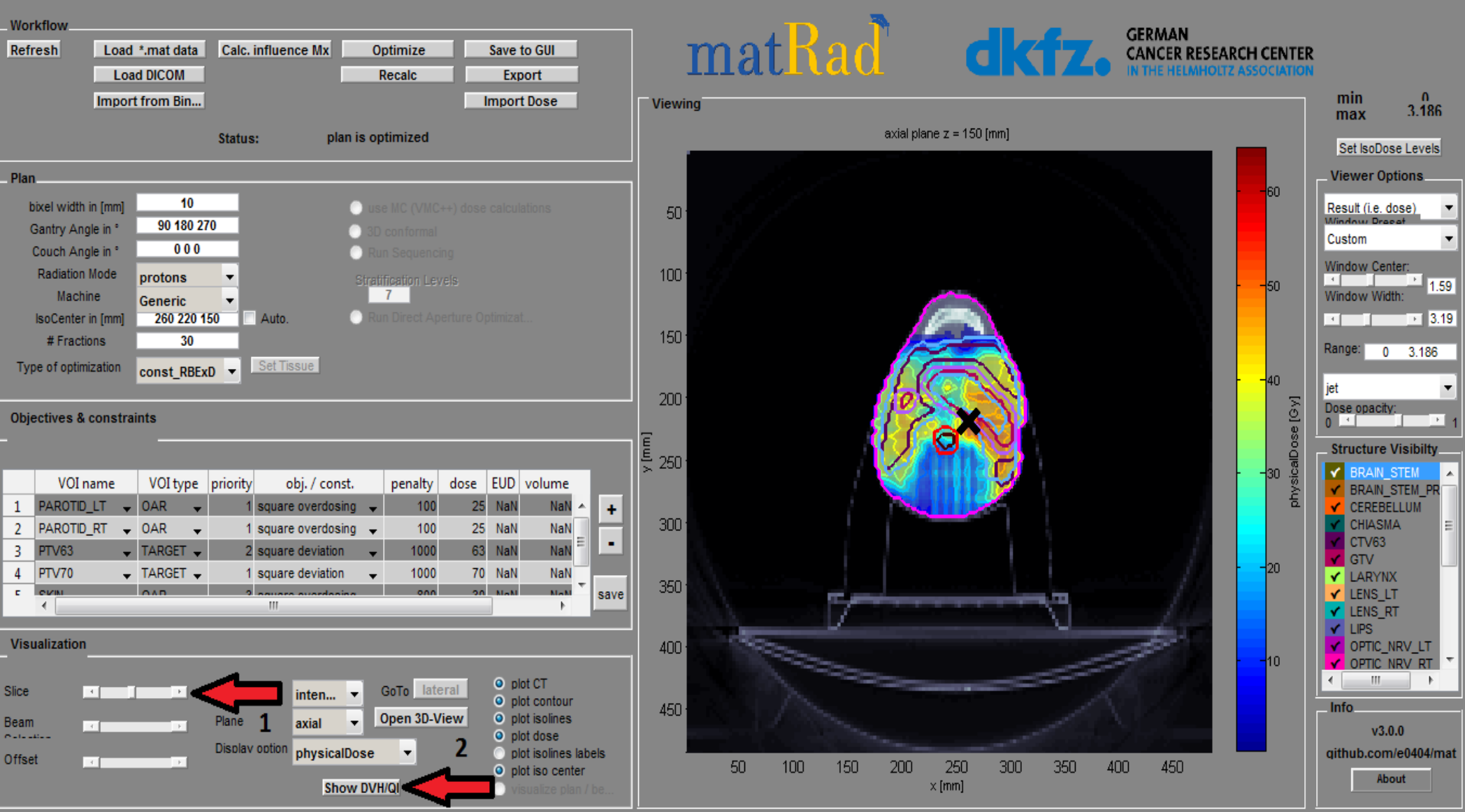

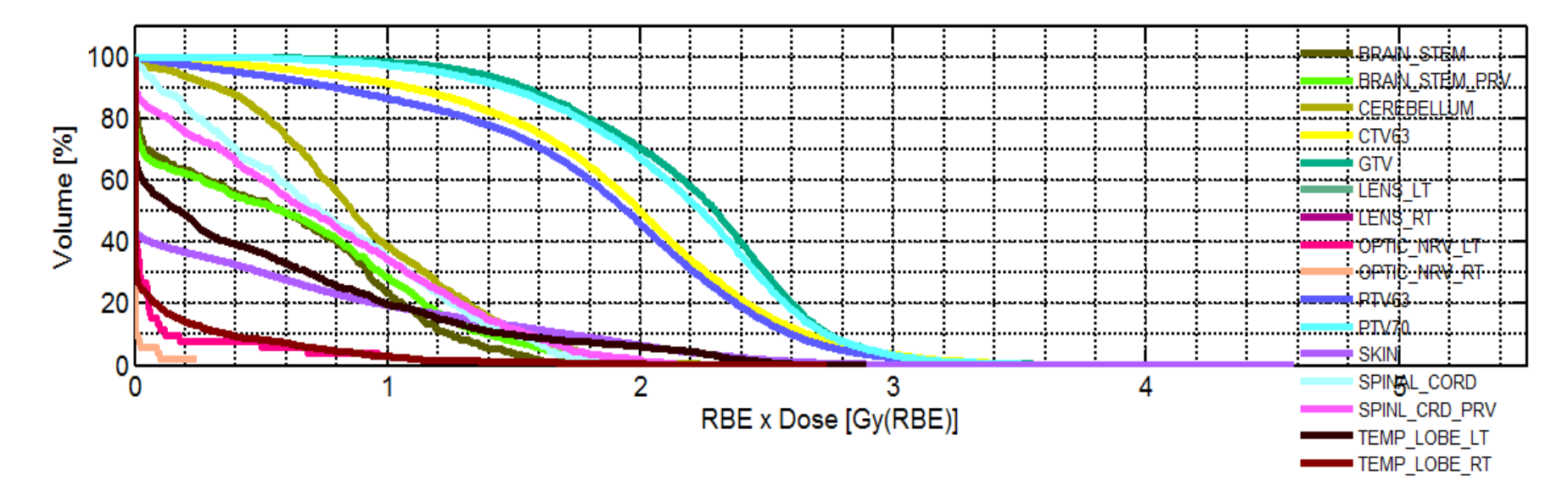

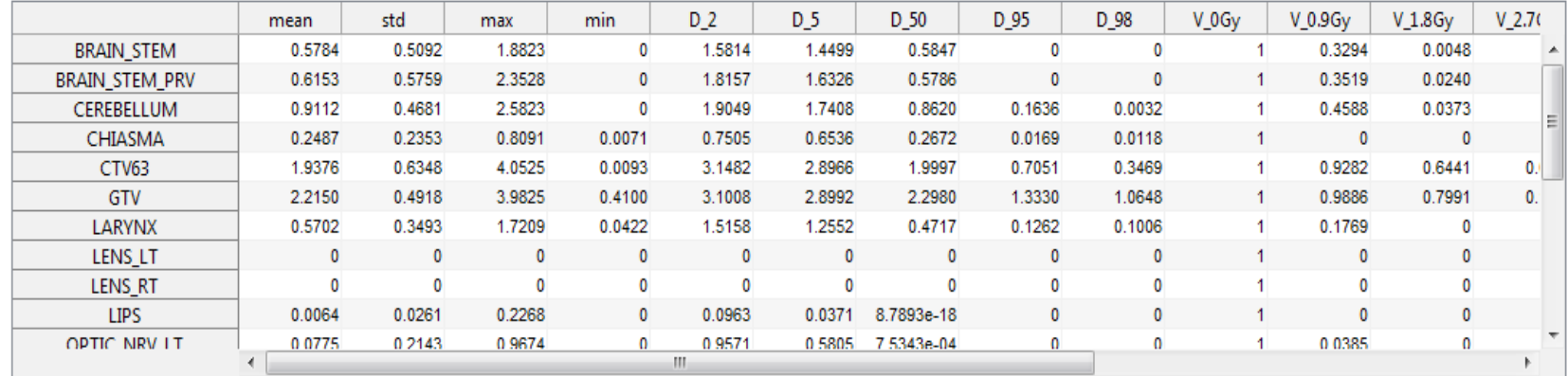

# **Rezultati**

• Srednje doze po regionima (Gy) dobivene pomoću tri snopa protona, sa I bez pomijeranja:

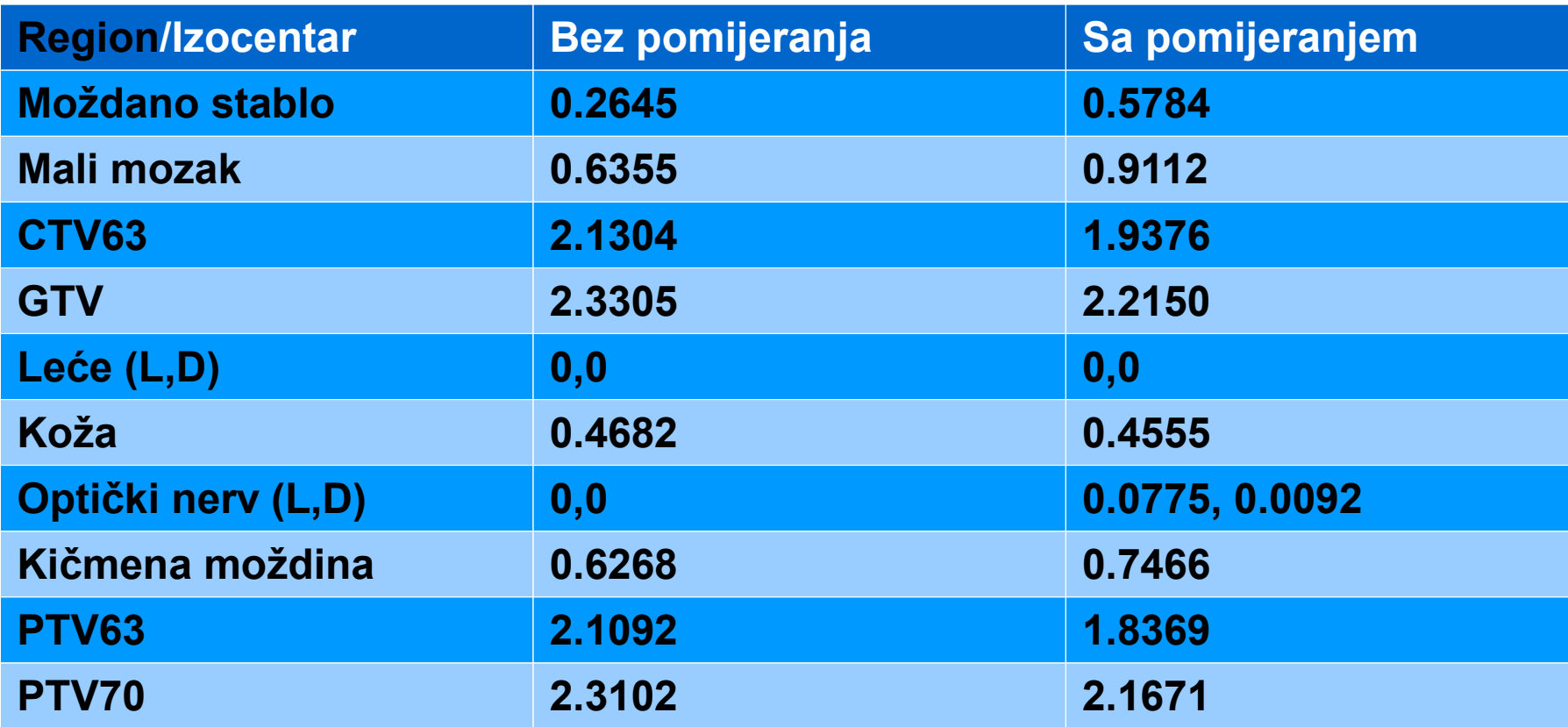

# Hvala na pažnji :)